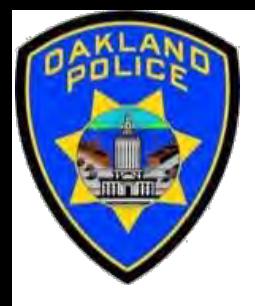

# **Mapping in the Power BI**

#### **Svetlana Gubin Business Analyst II, Oakland PD**

**International Association Crime Analysts September 20, 2023**

#### **INSTRUCTOR**

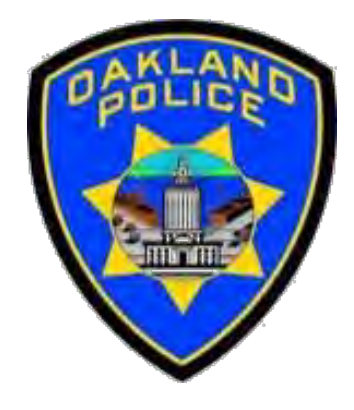

# **Svetlana Gubin, Oakland PD** (510)238-2017

**Sgubin@OaklandCA.gov**

# TABLE OF CONTENTS

#### **Mapping in Power BI**

- ✓ *General Maps*
	- *Map* 
		- *Tooltips*
		- *Drill through*
	- *Shape Map*
	- Filled Map
	- *Azure Map*
	- *Arc GIS Map for Power BI*
- ✓ *Other options*
	- *MapBox*

# **Additional Information Conclusion and QA**

# **POWER BI - LET'S START**

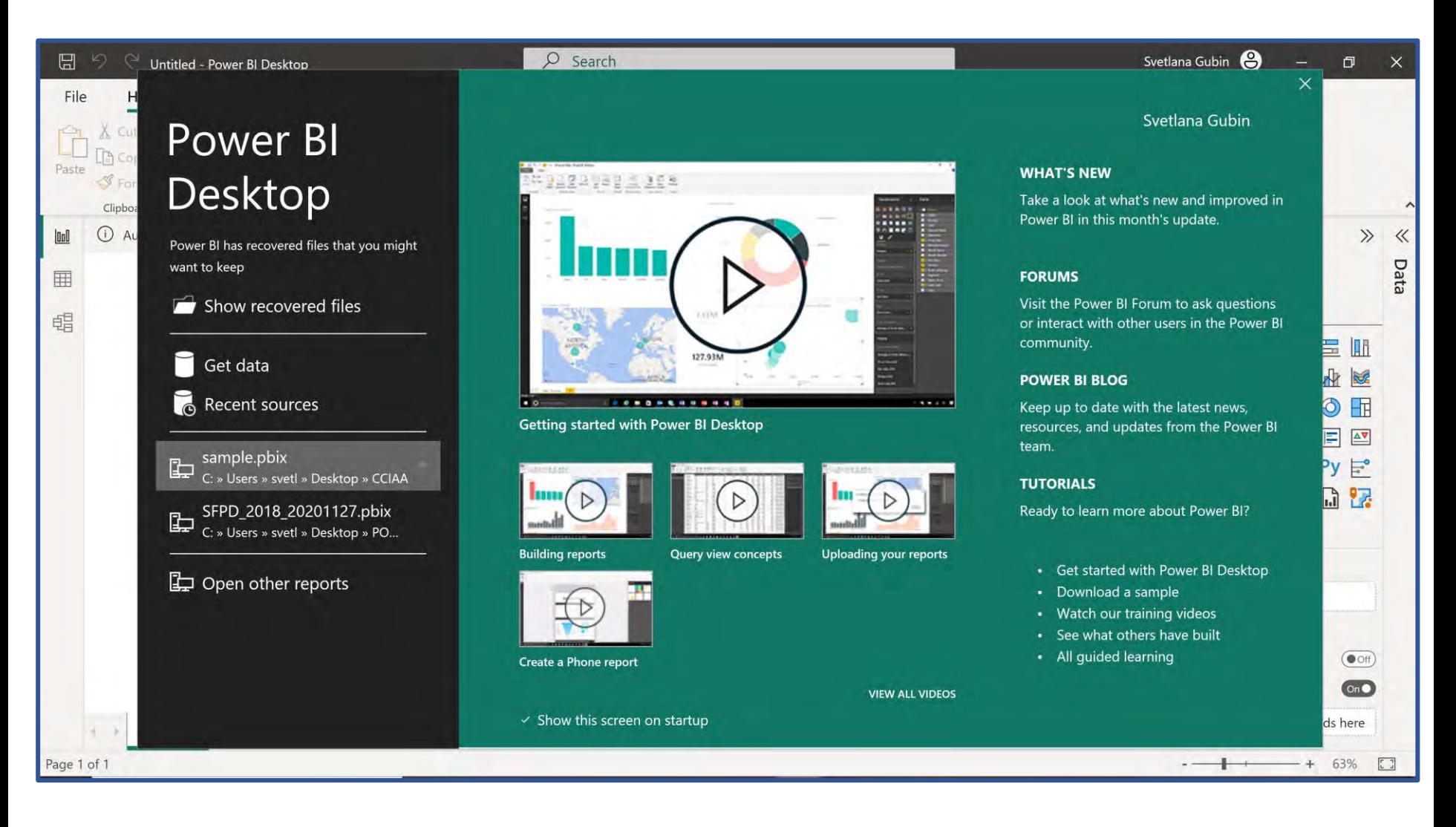

# **POWER BI - DATA SET**

#### Source:

#### https://data.oaklandca.gov/PublicSafety/CrimeWatch-Data/ppgh-7dqv

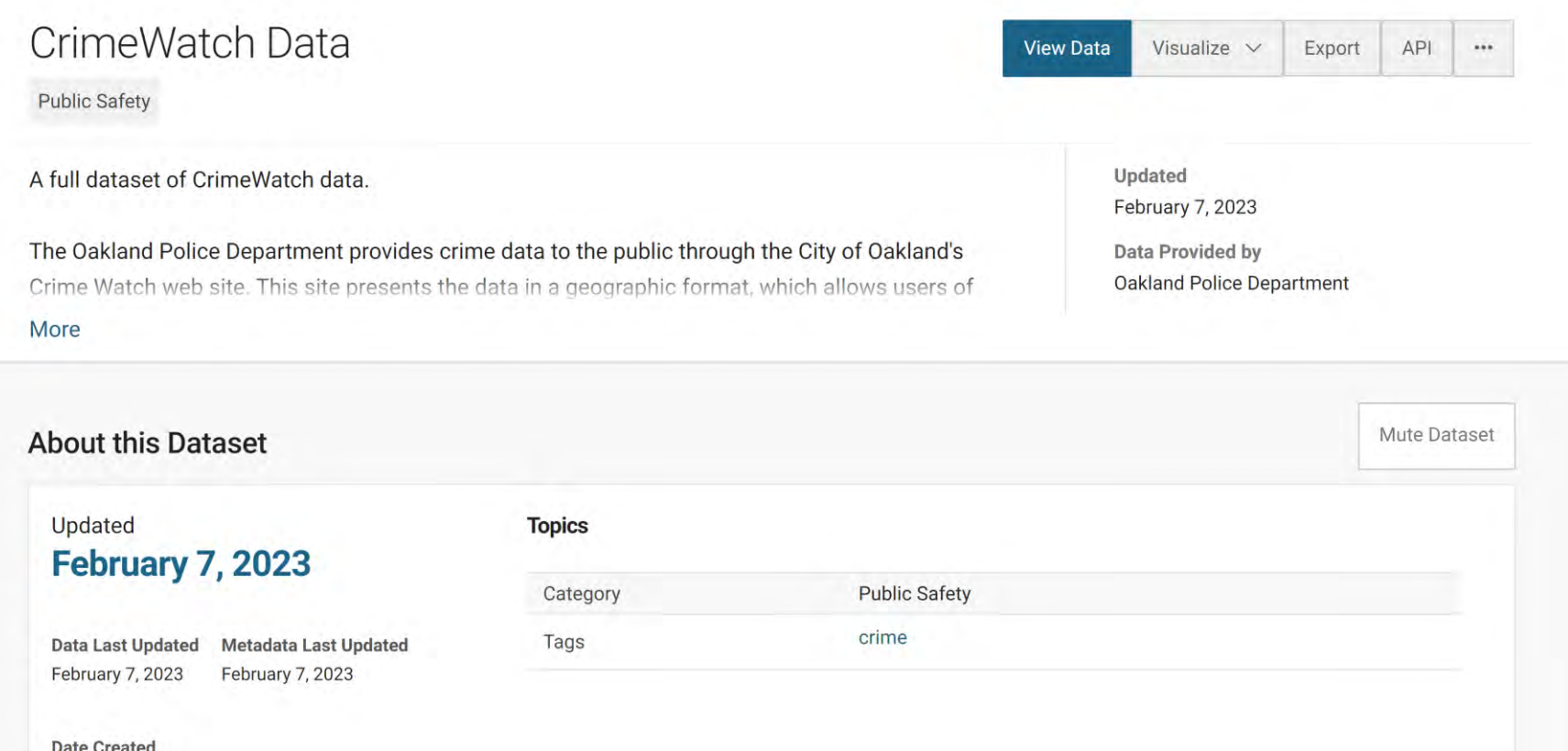

June 17, 2021

# **POWER BI - GET DATA**

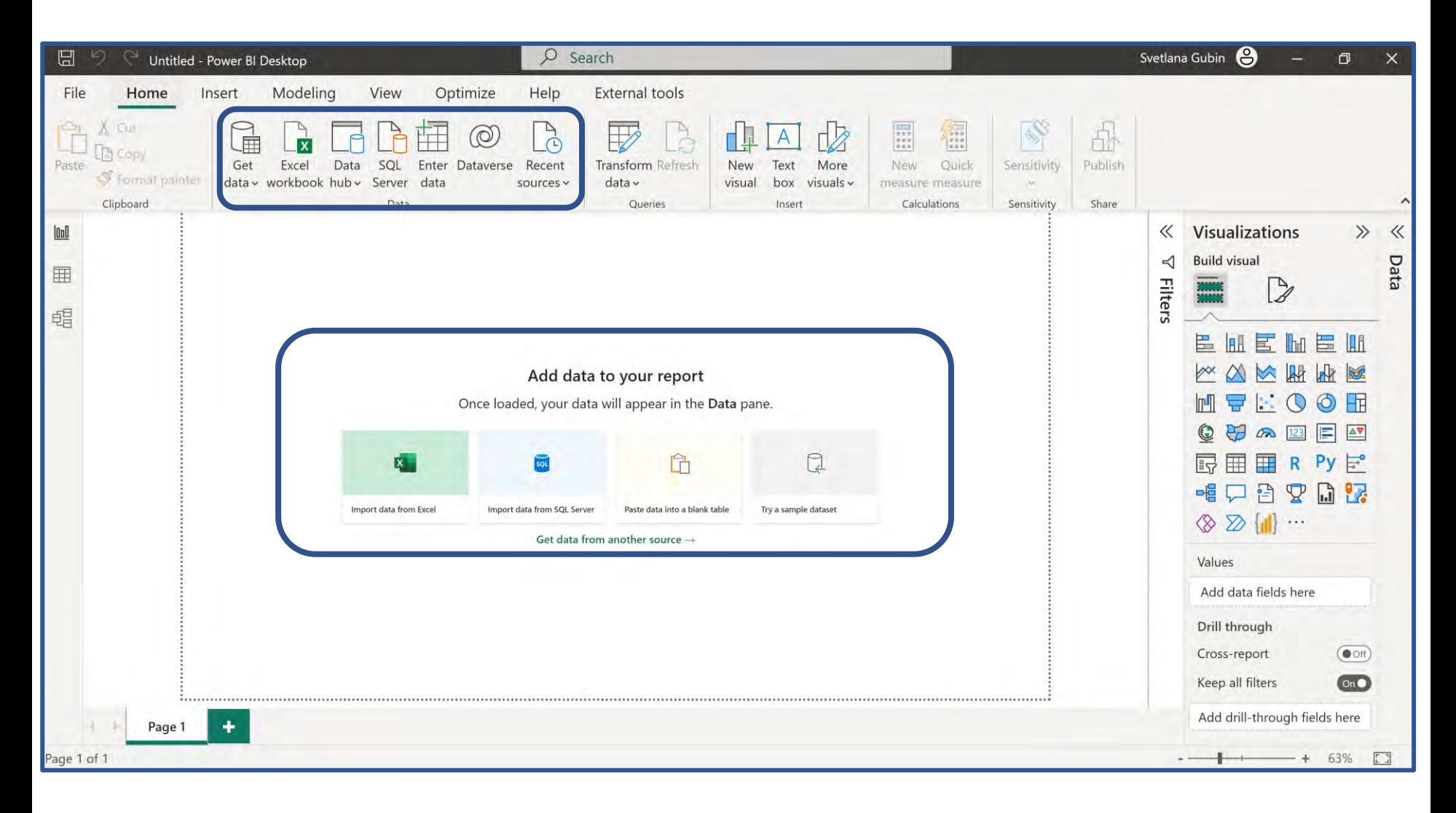

# **POWER BI - TEXT/CSV**

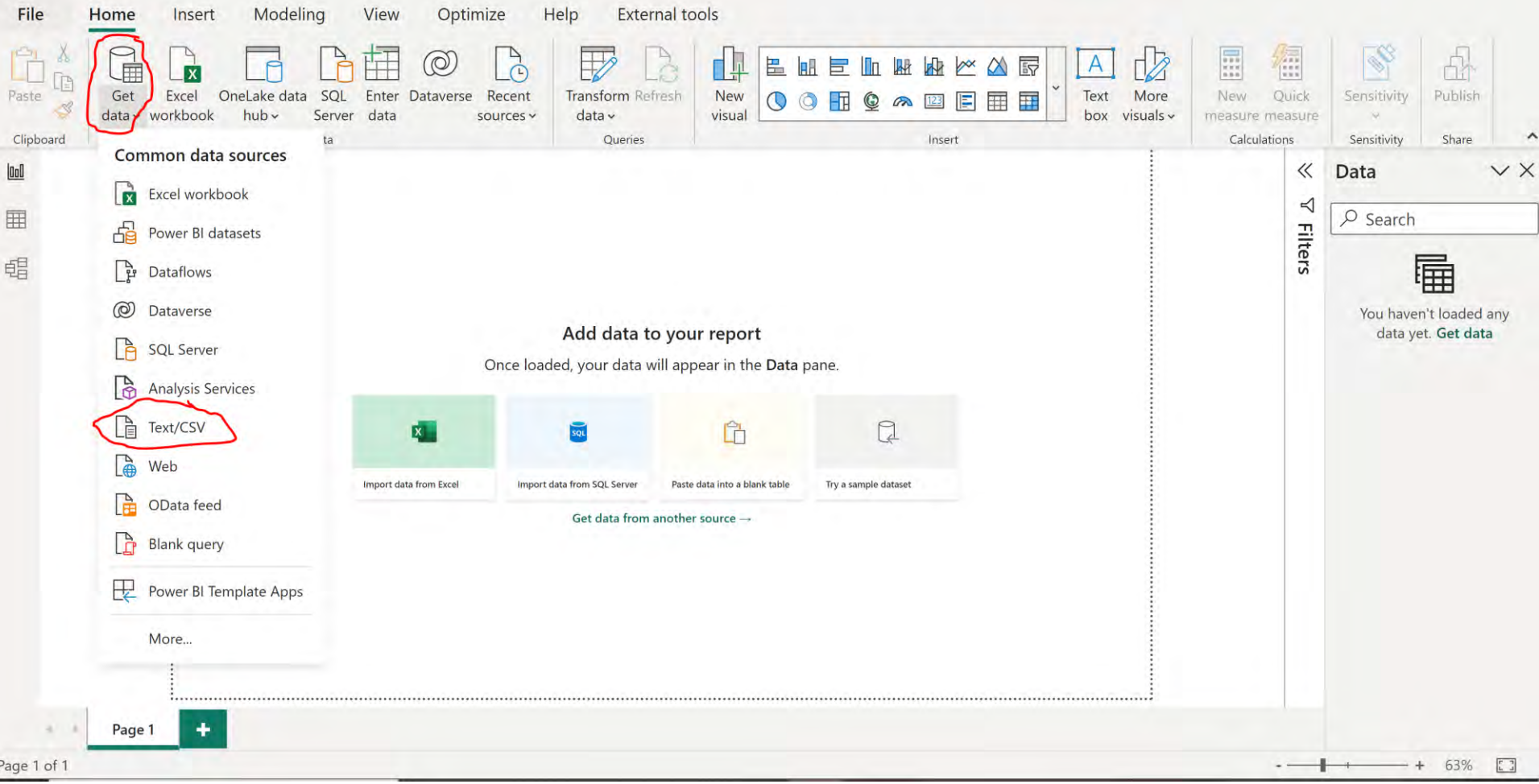

# **POWER BI - DATA**

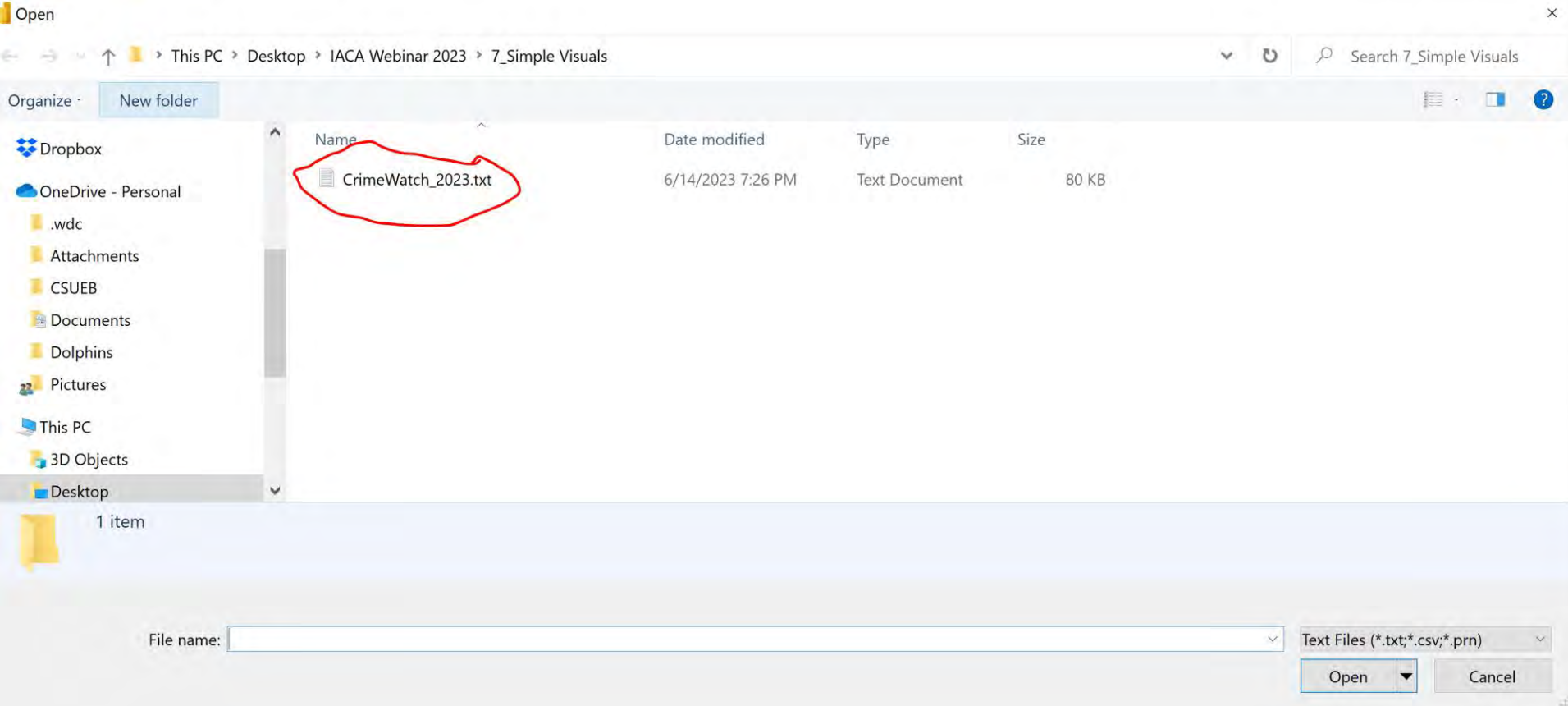

 $\times$ 

# **POWER BI - LOAD DATA**

田中

Page

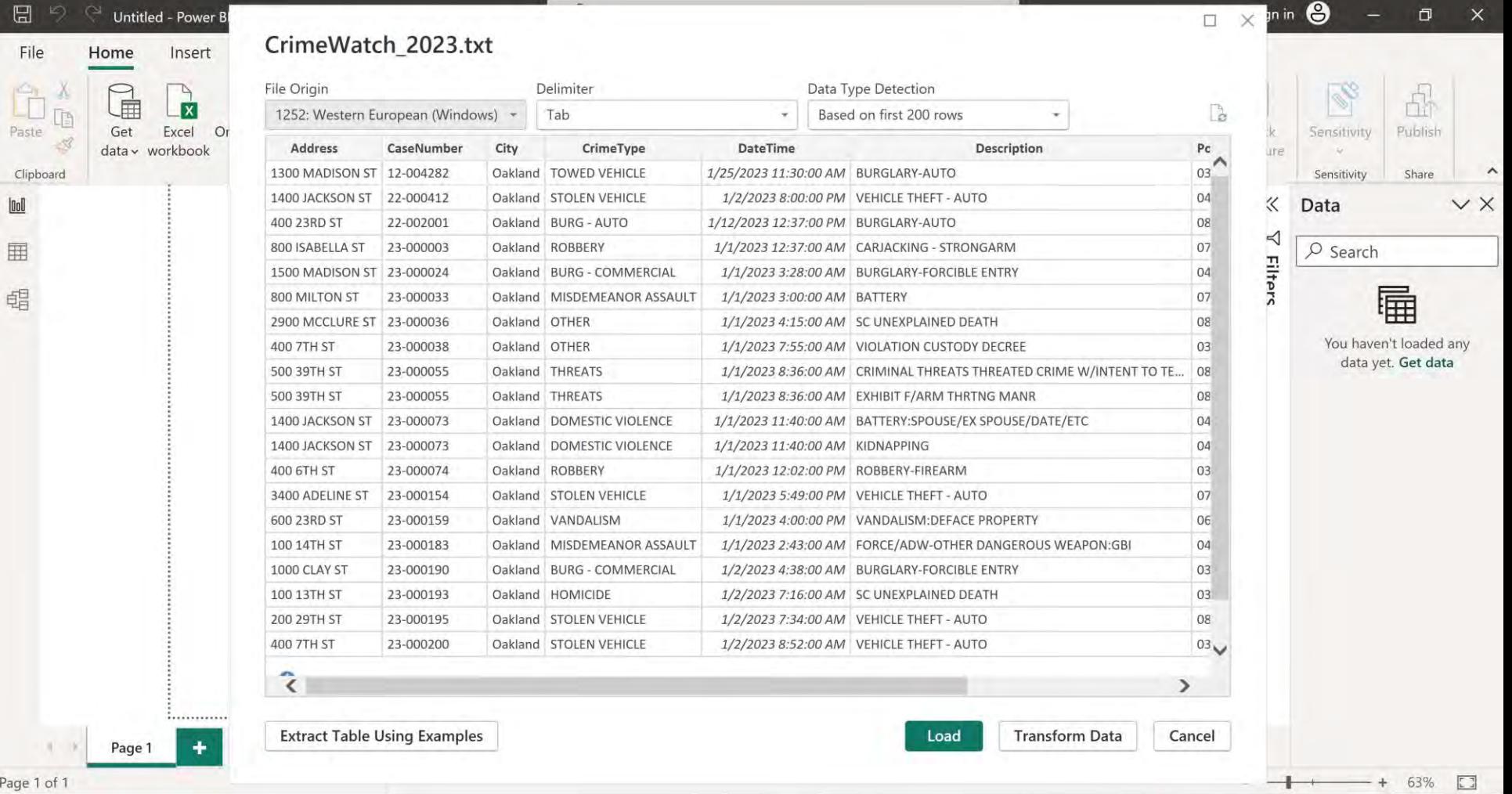

# **POWER BI - REPORT VIEW**

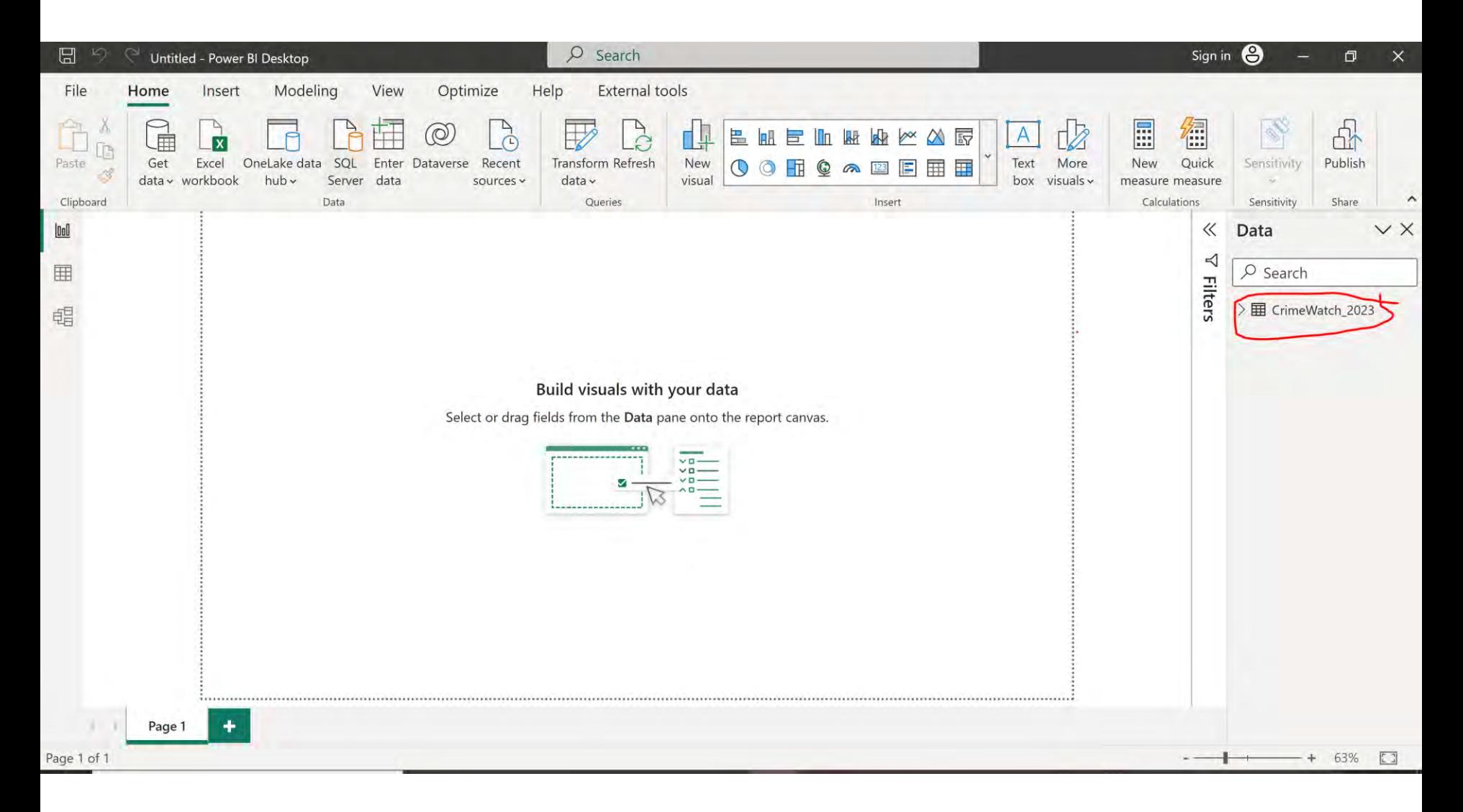

# MAPS IN POWER BI

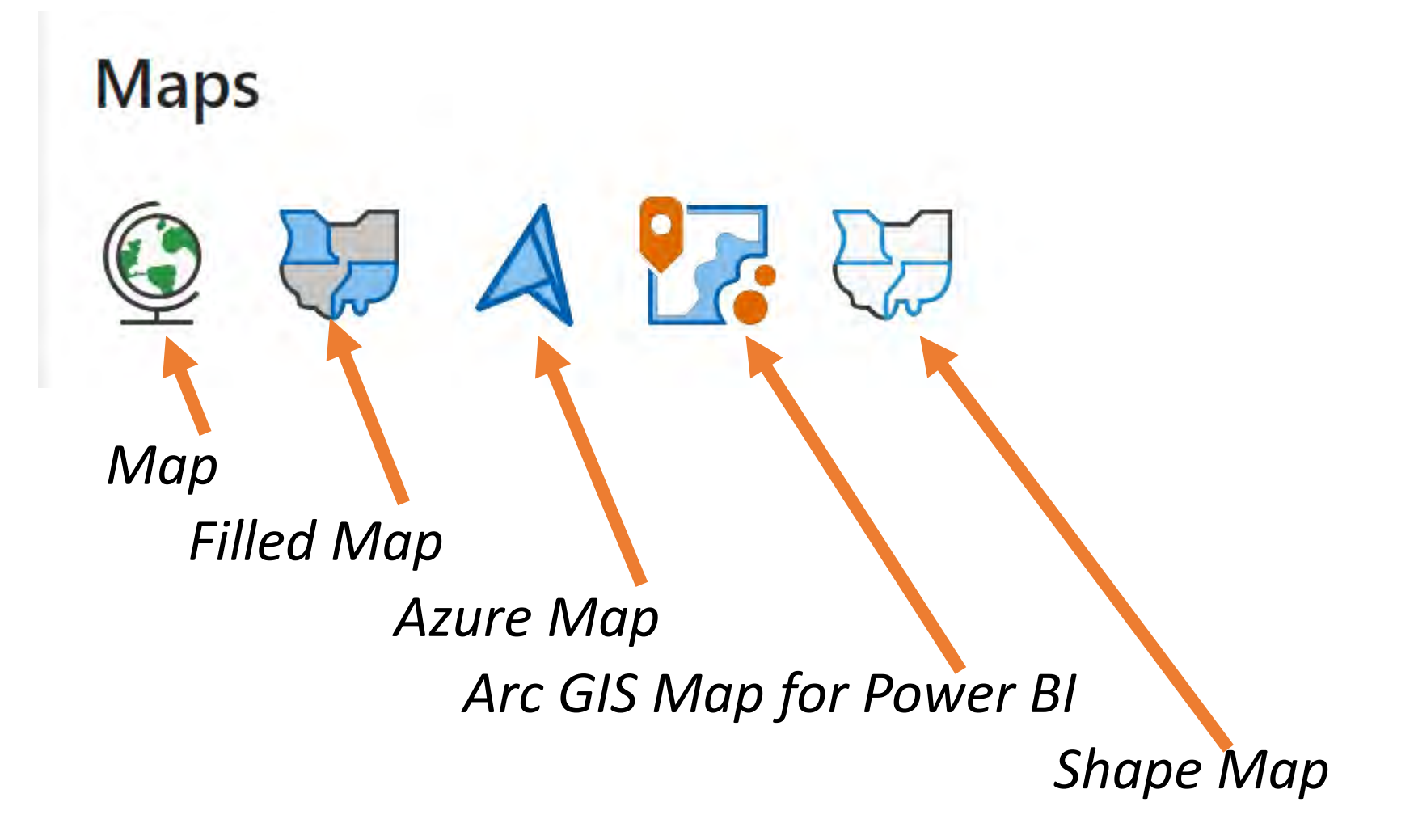

# MAP – LATITUDE AND LONGITUDE

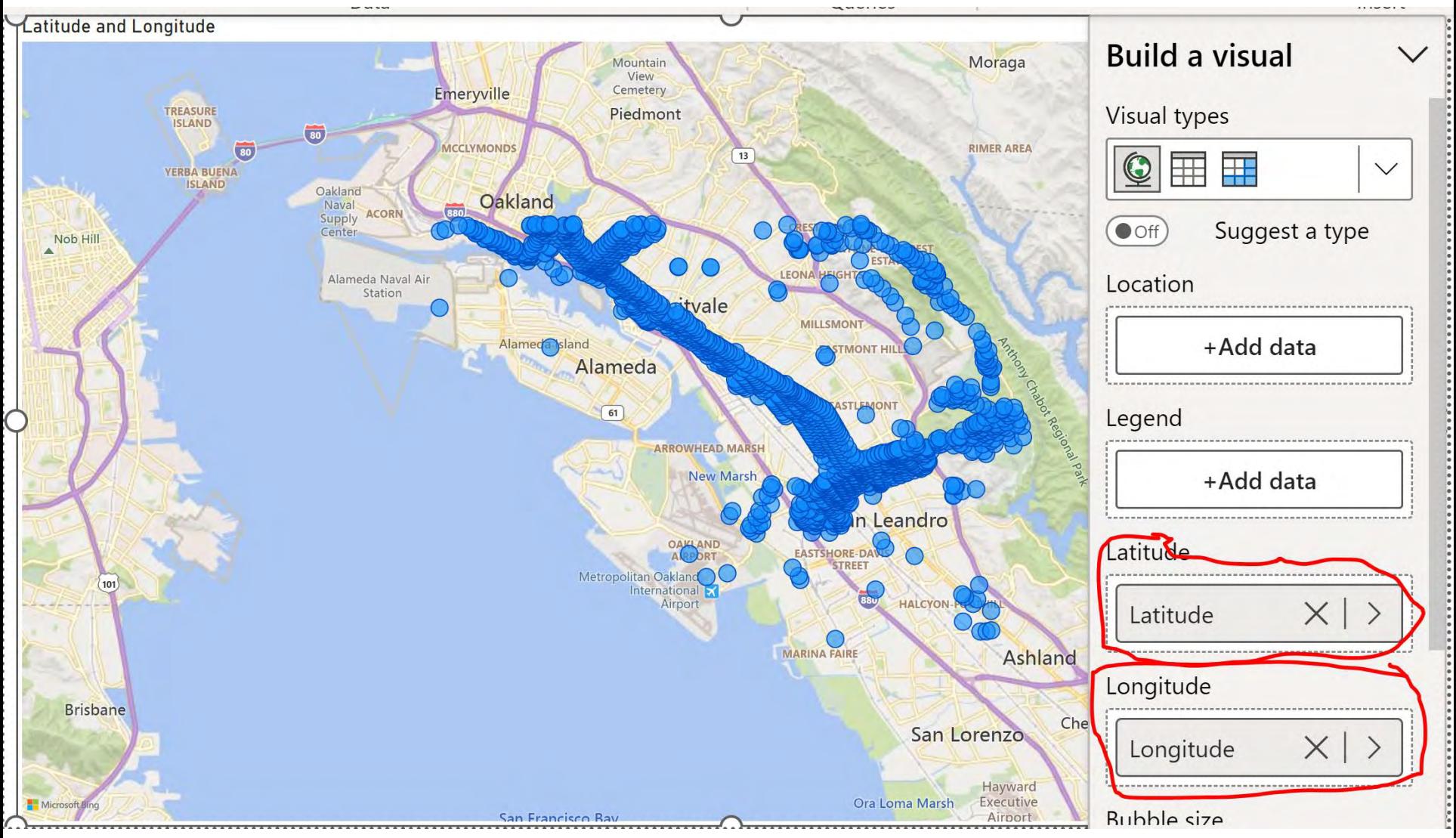

#### **Map does not work with X and Y coordinates**

## MAP - ADDRESS

#### **Address structure:**

Street name - usually exist **City** County (not mandatory) State **Country** 

#### **Add Column:**

City = "Oakland" State =  $C A''$ Country = "USA"

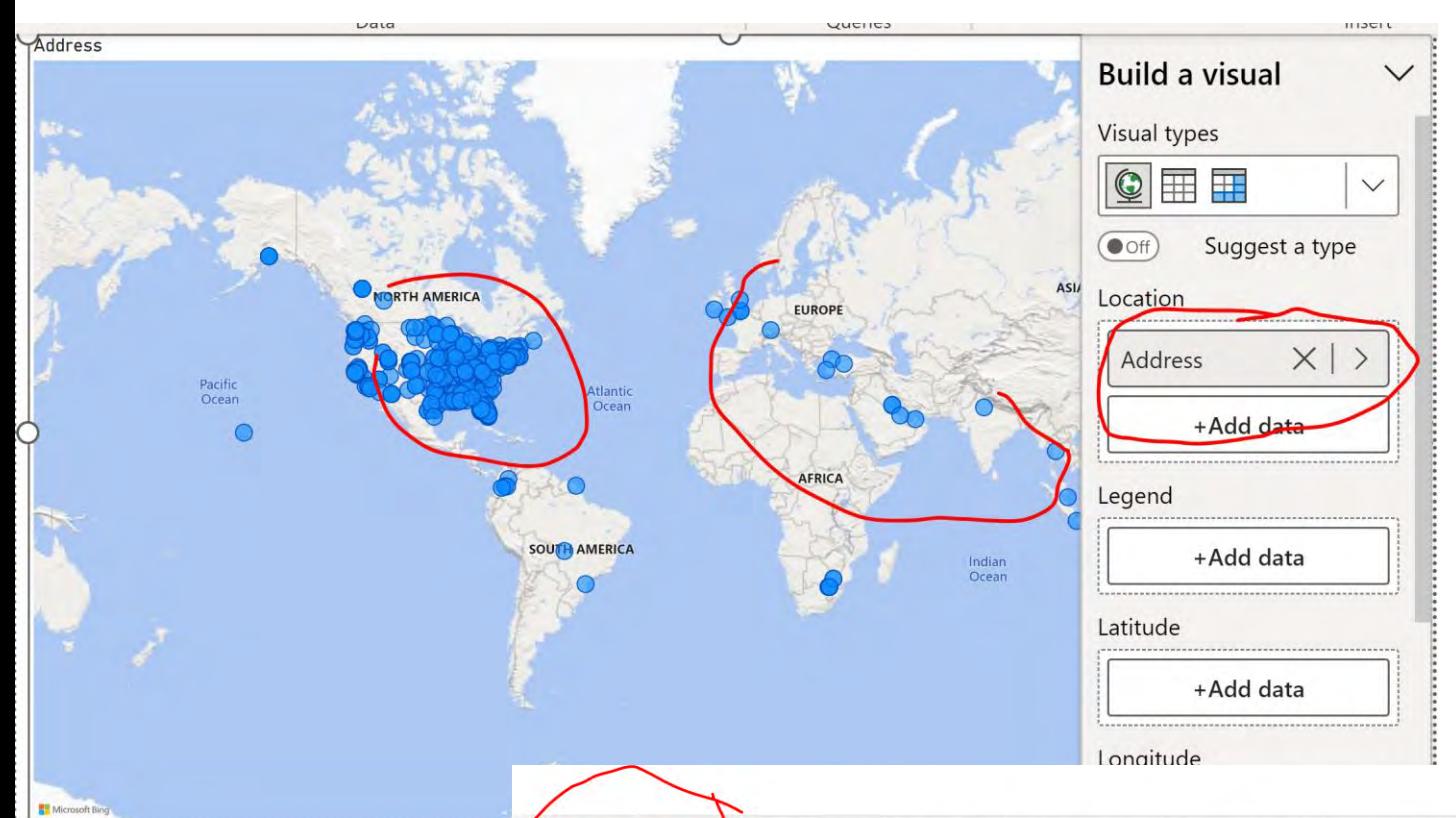

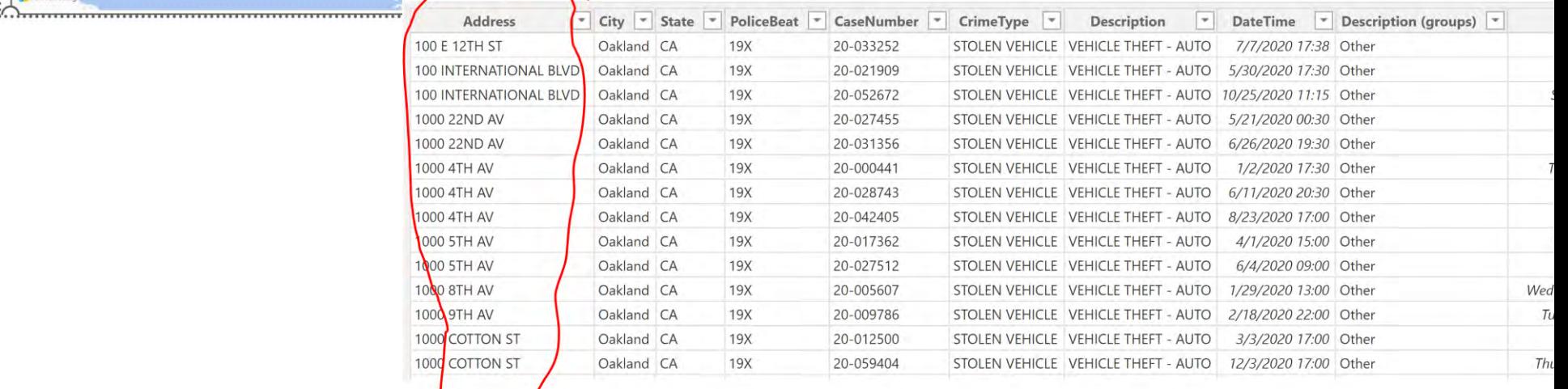

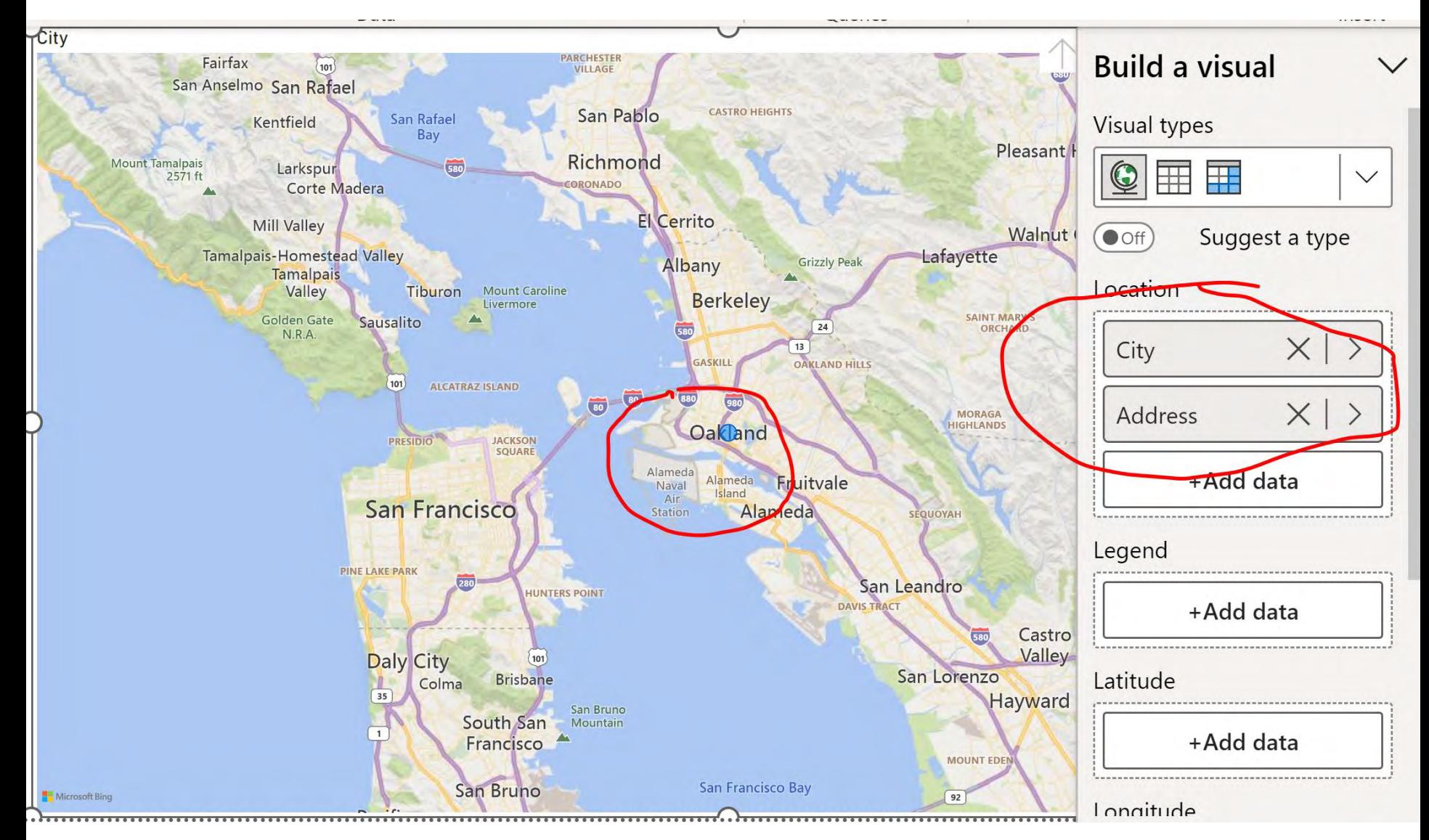

#### **City: Oakland**

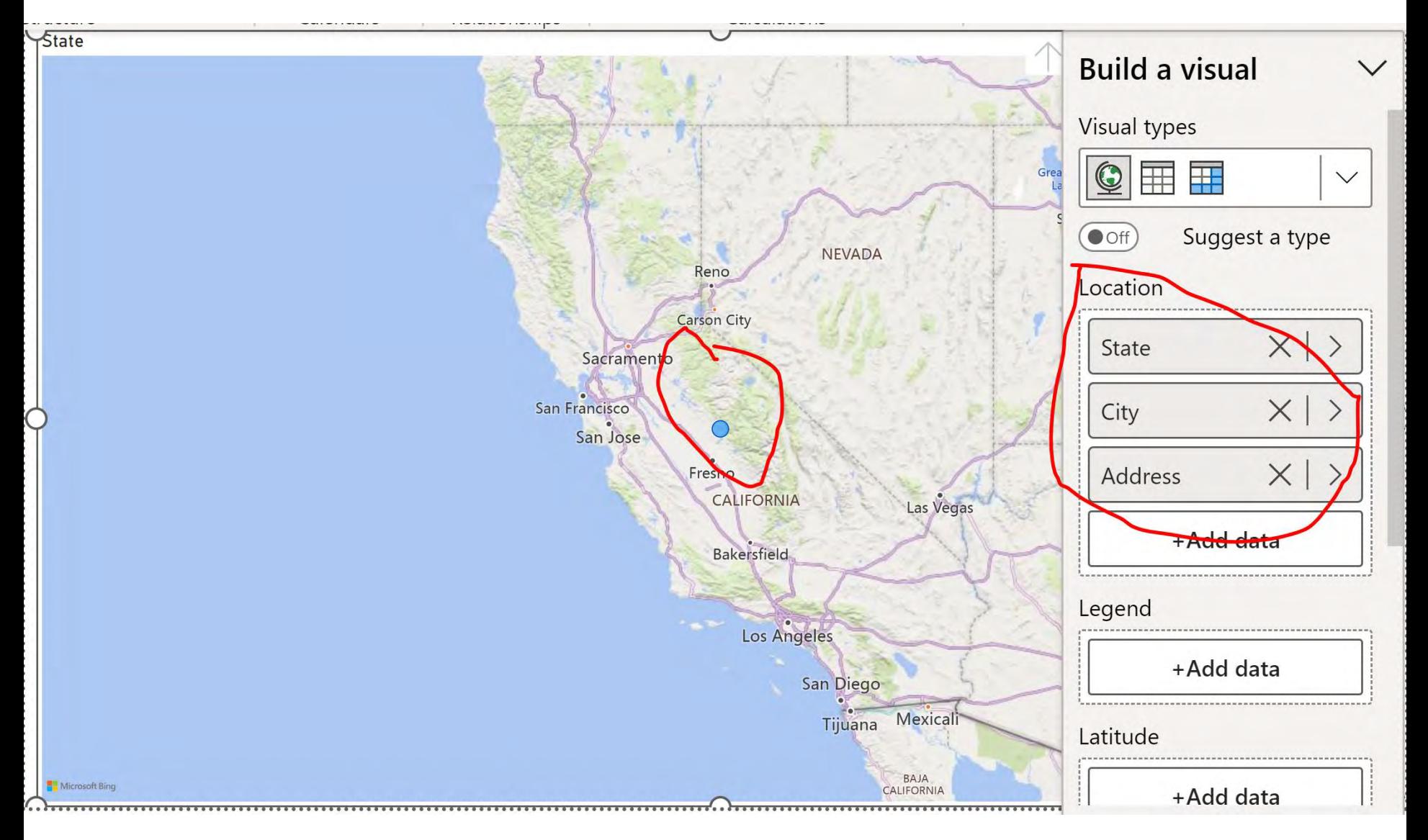

#### **State: California**

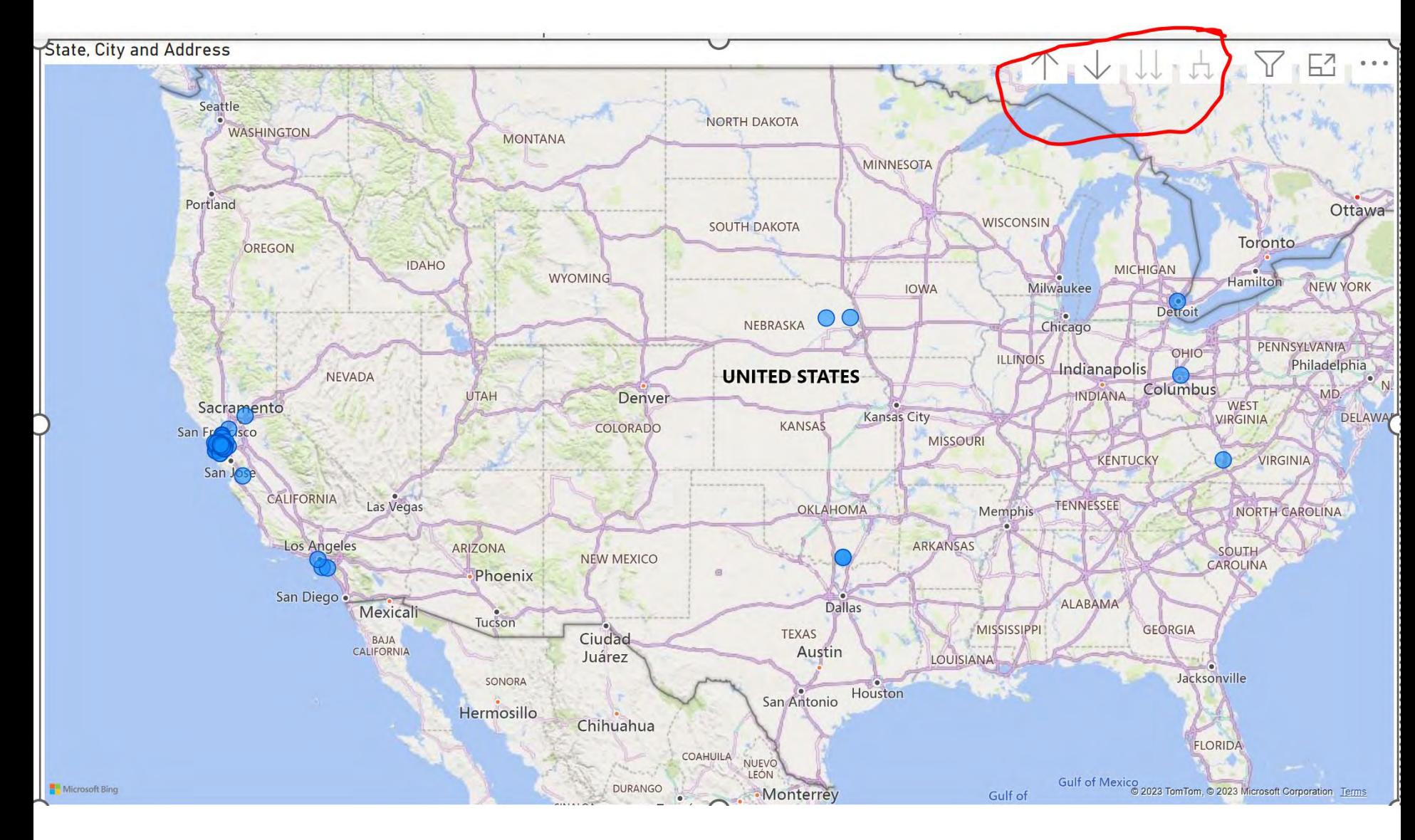

#### **Still not Ideal!!!**

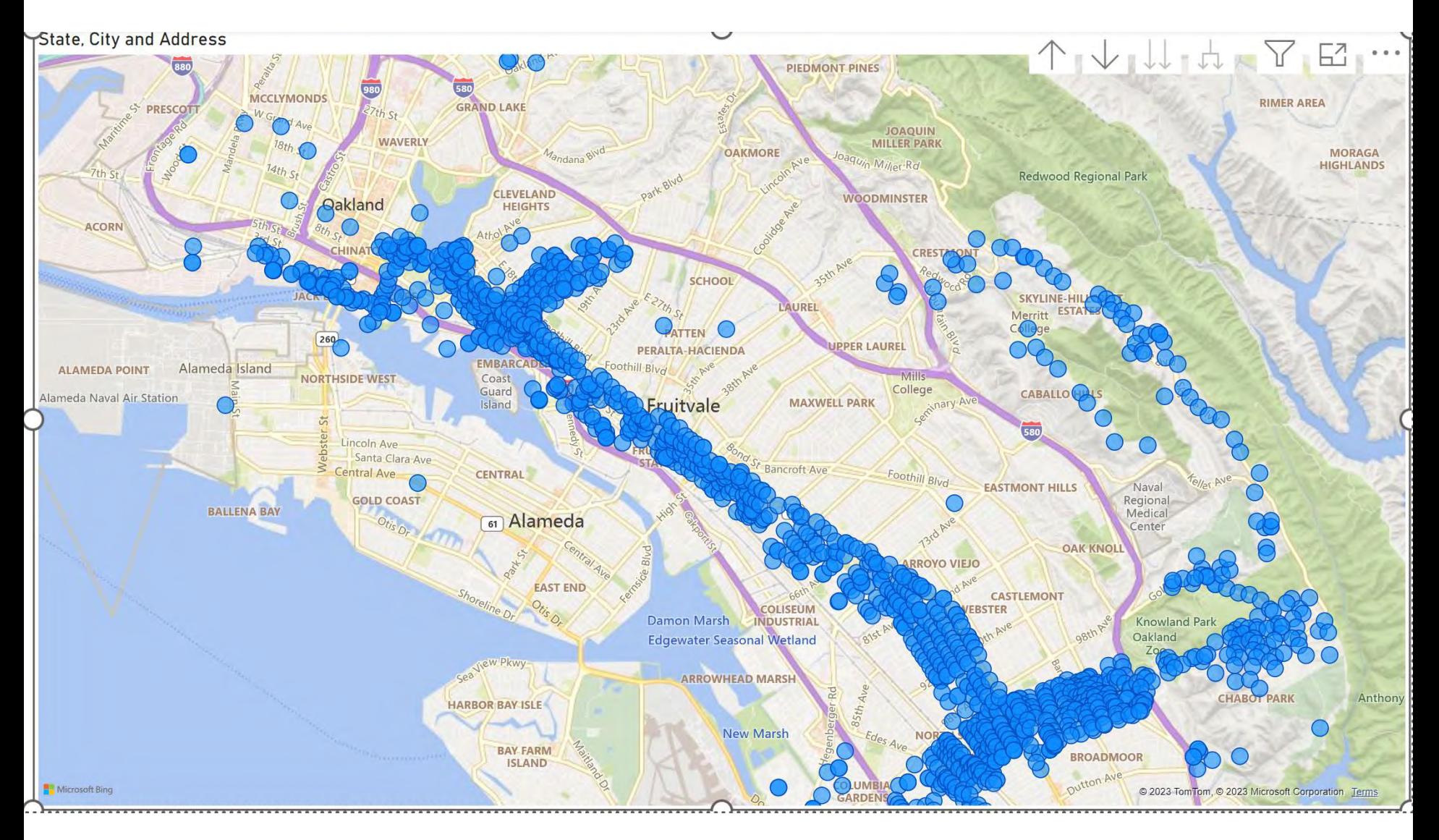

#### **Better than nothing!!!**

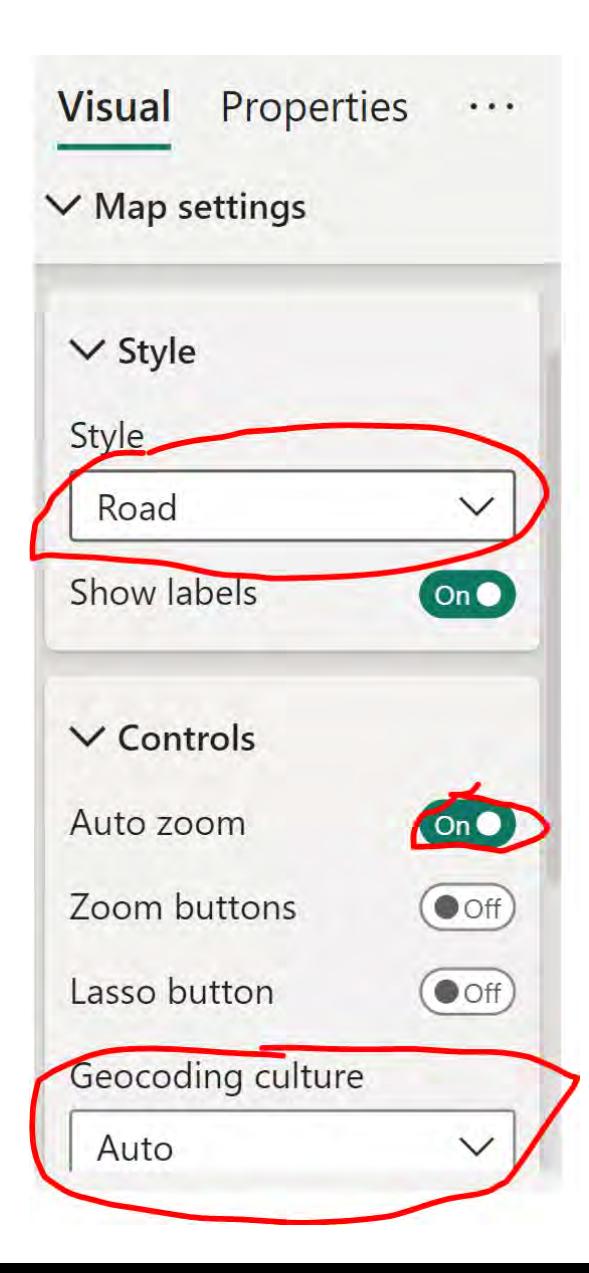

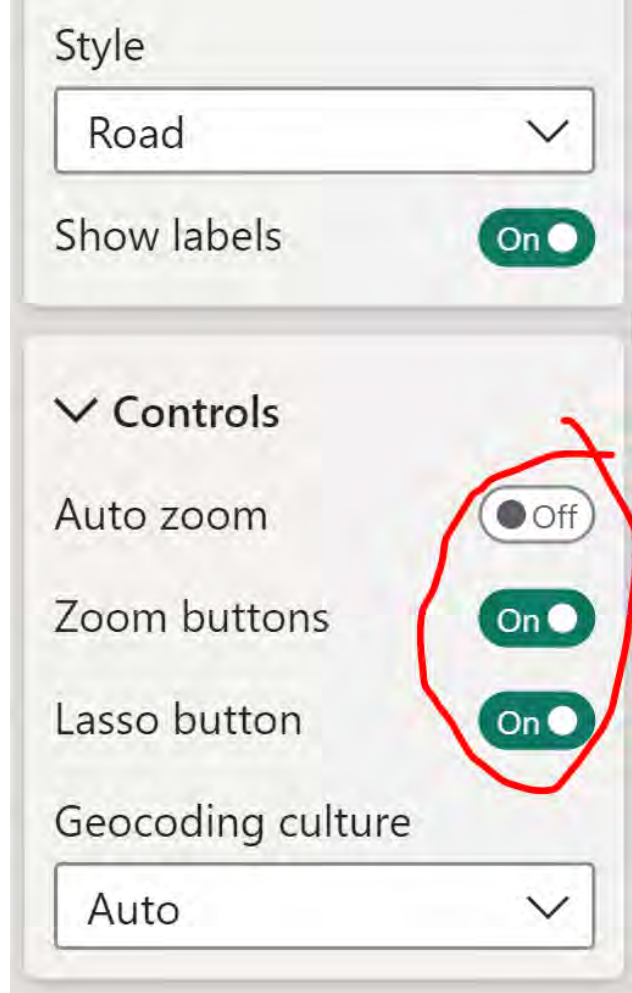

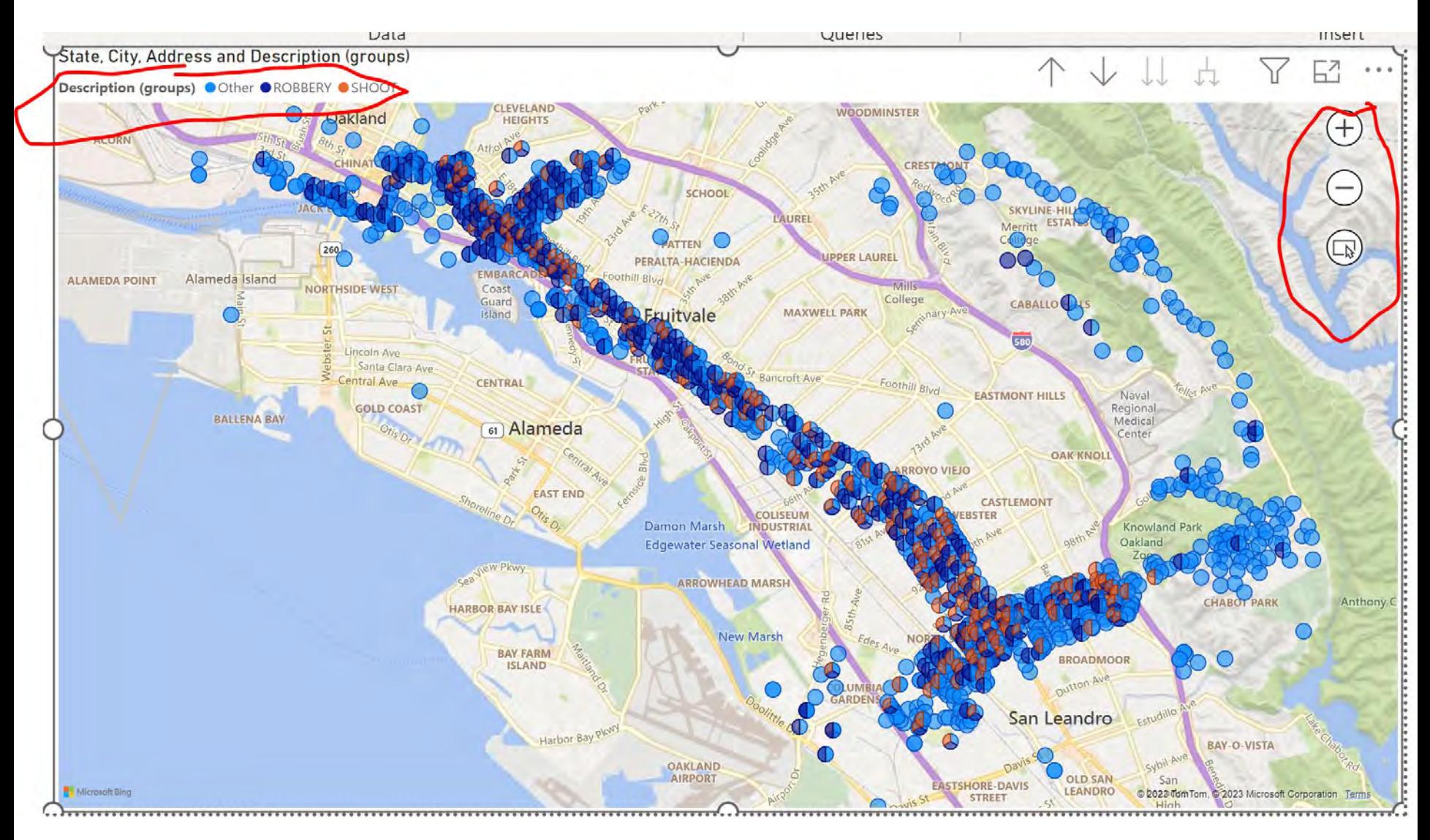

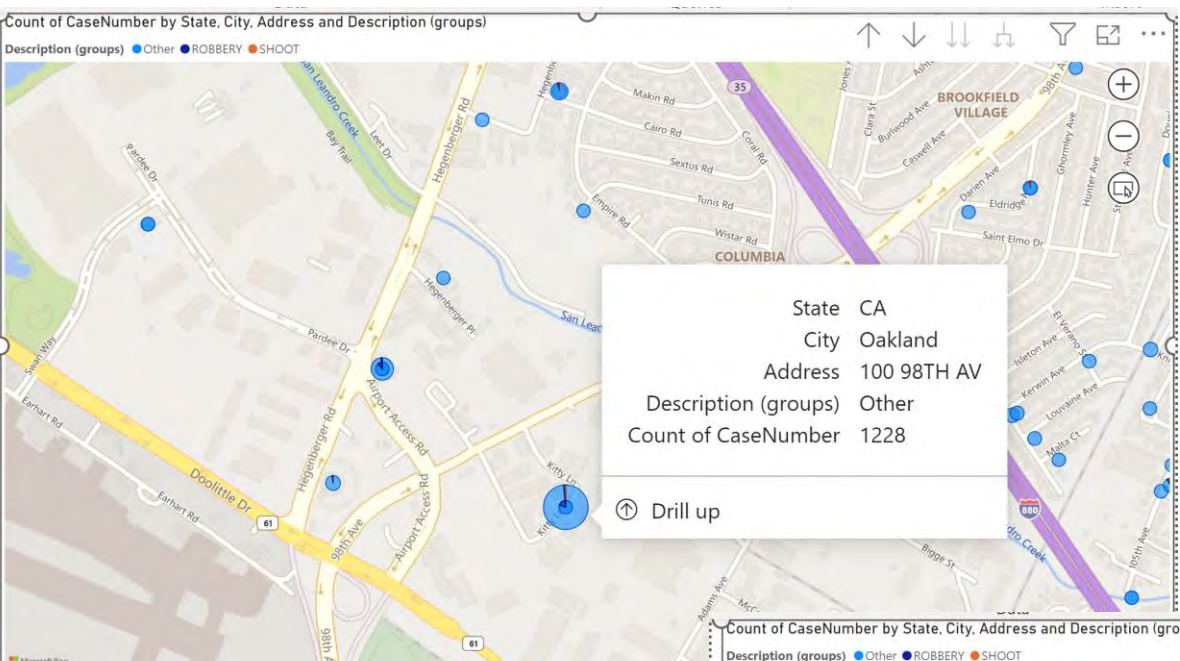

#### The issue with address:

AV vs AVE

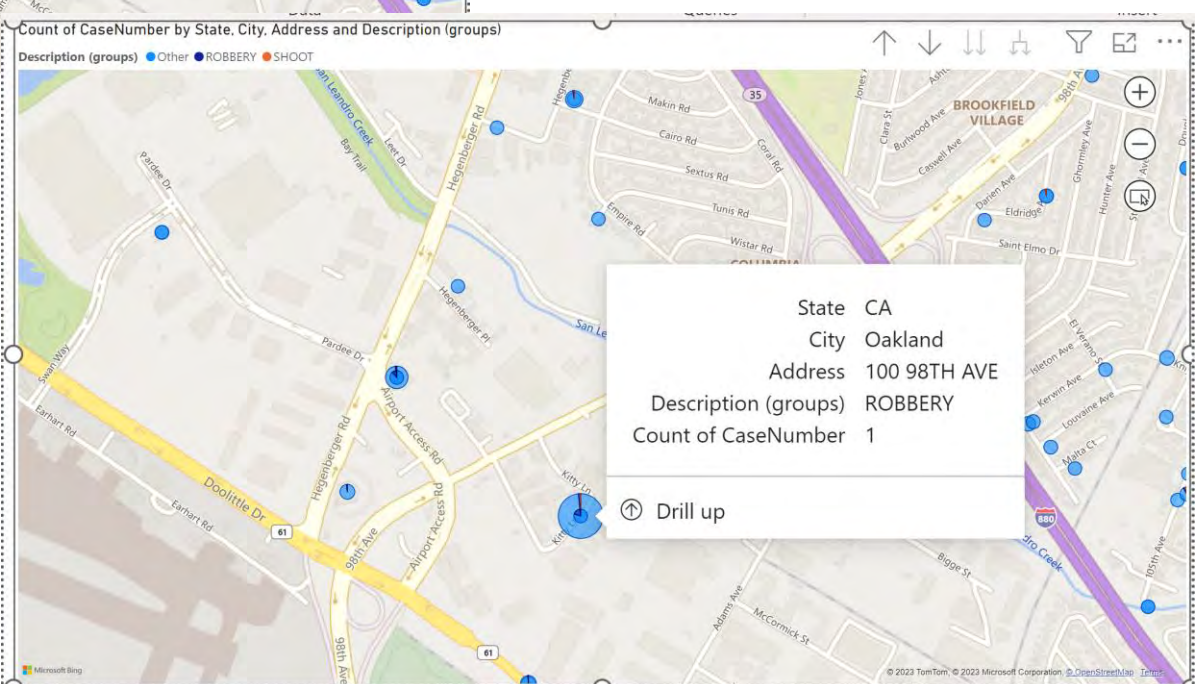

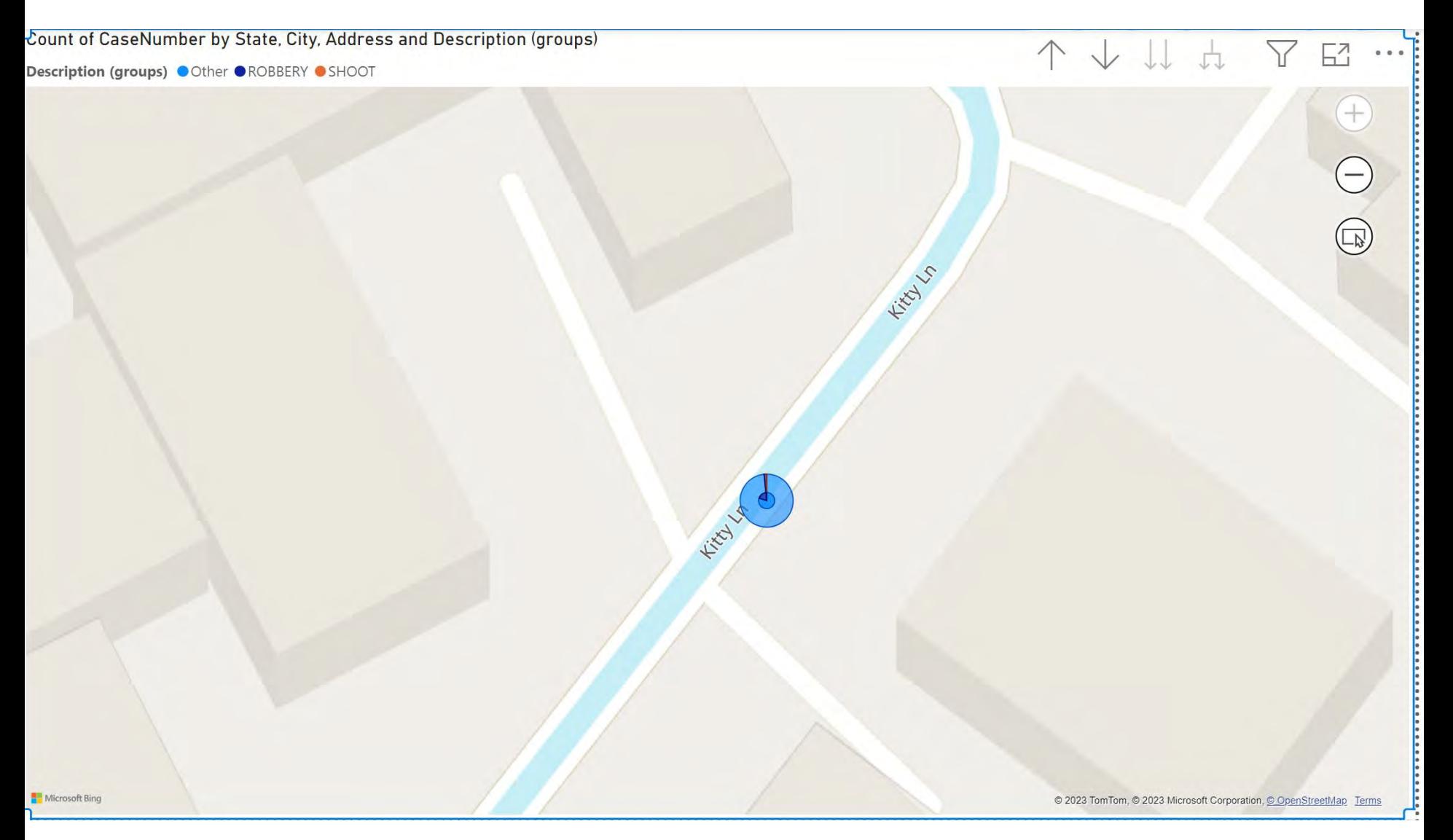

Count of CaseNumber by State, City, Address and Description (groups)

Description (groups) Other OROBBERY OSHOOT

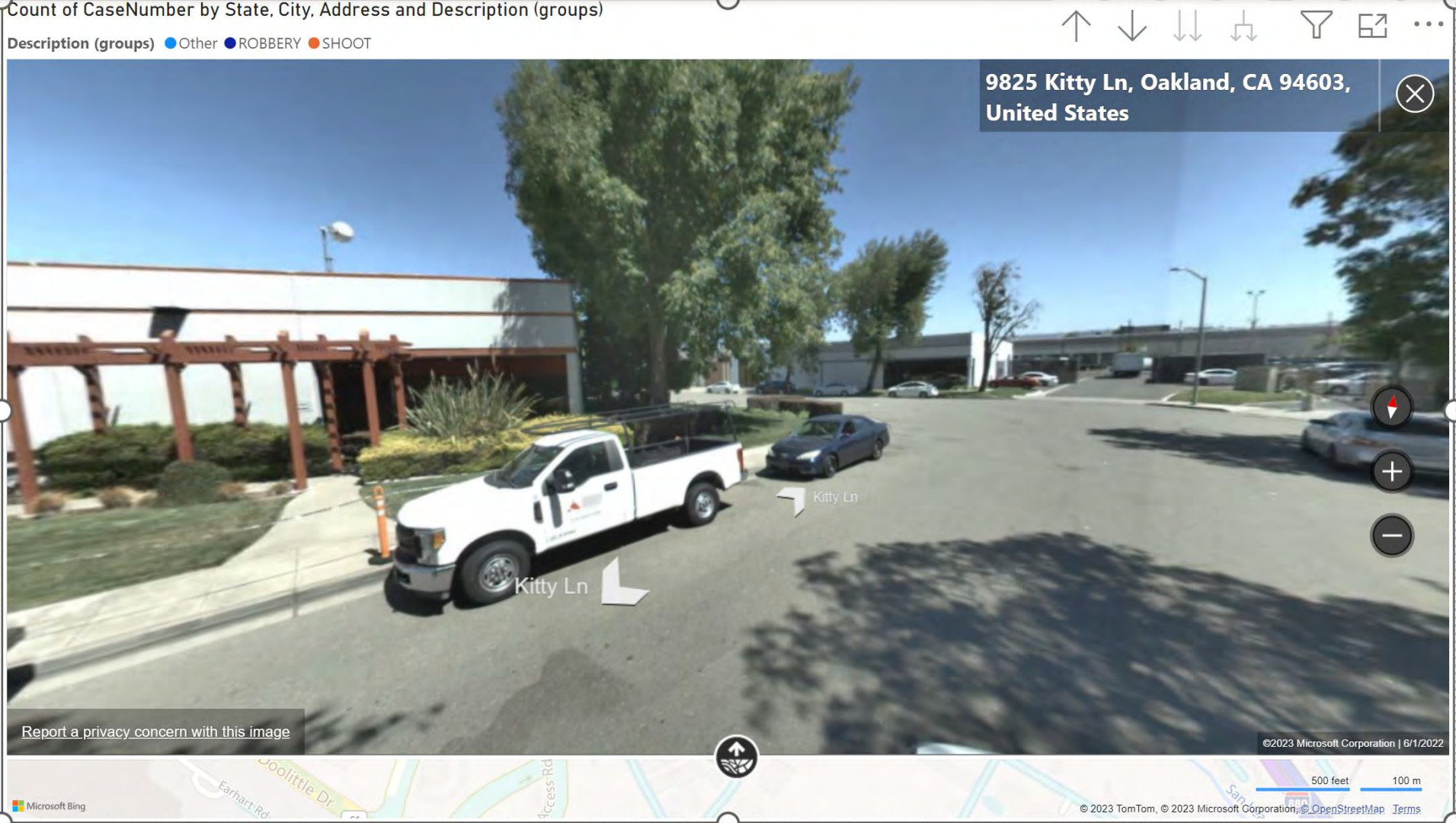

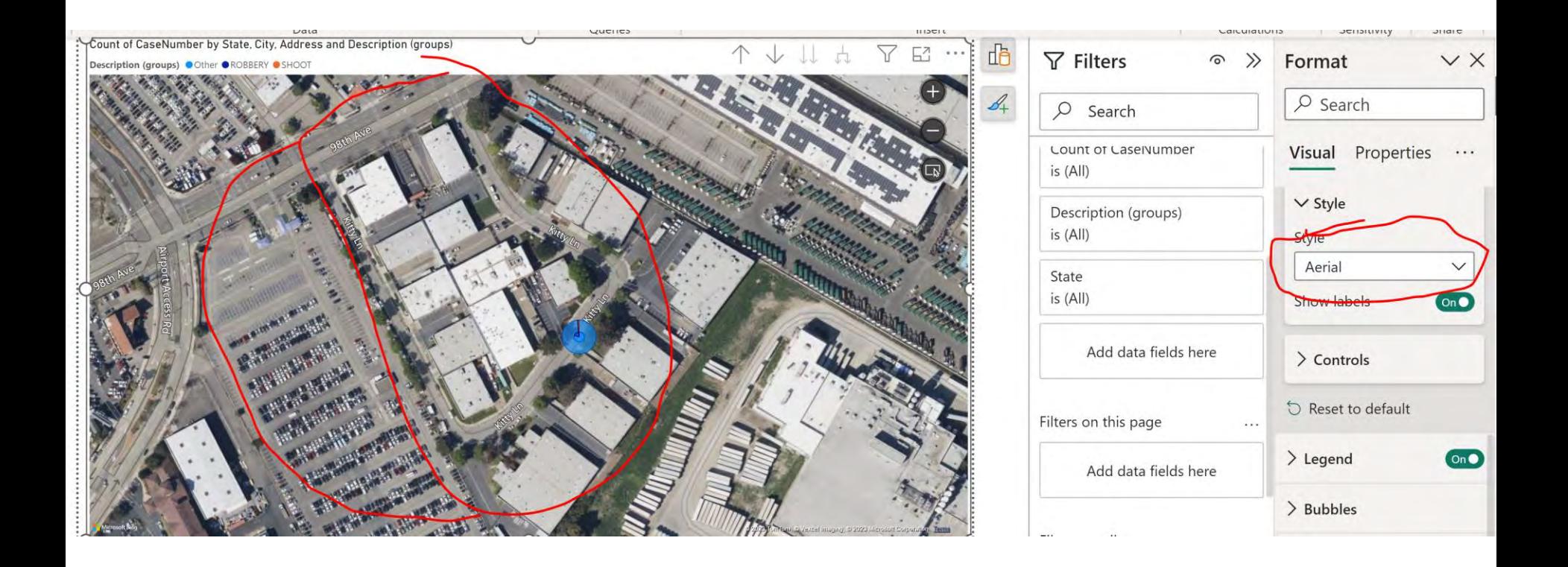

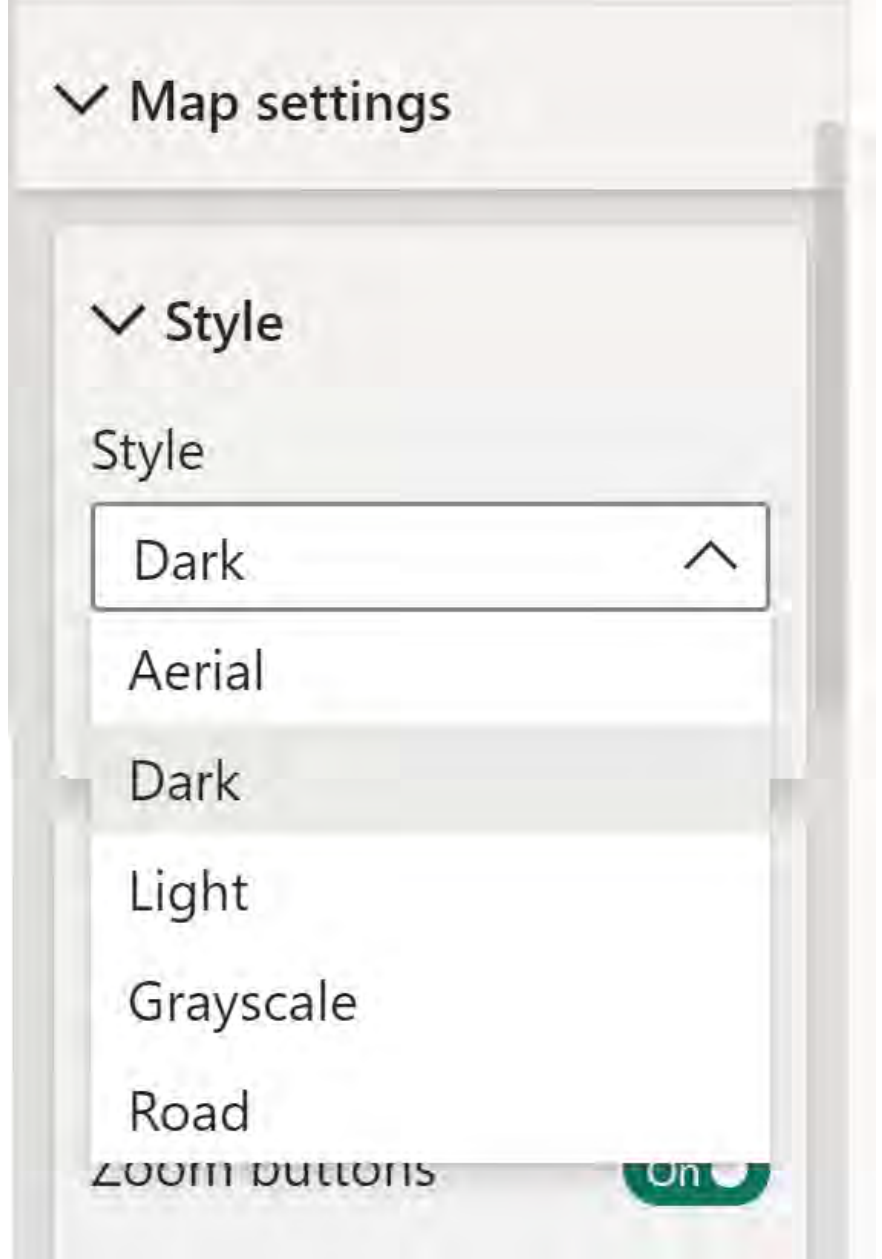

 $\overline{\mathsf{r}}$ Count of CaseNumber by State, City, Address and Description (groups)

#### 个人儿中工区

Description (groups) Other OROBBERY OSHOOT

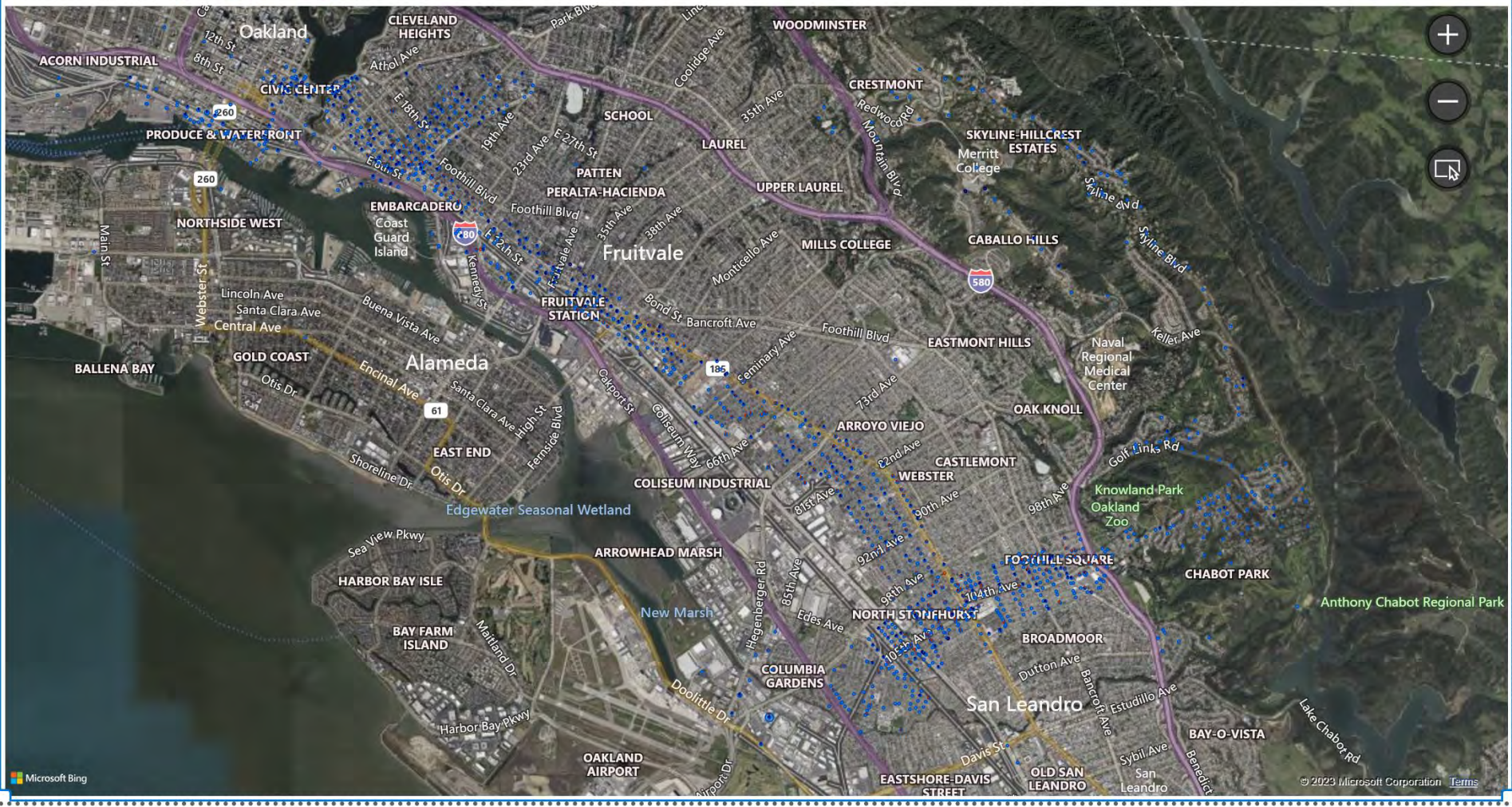

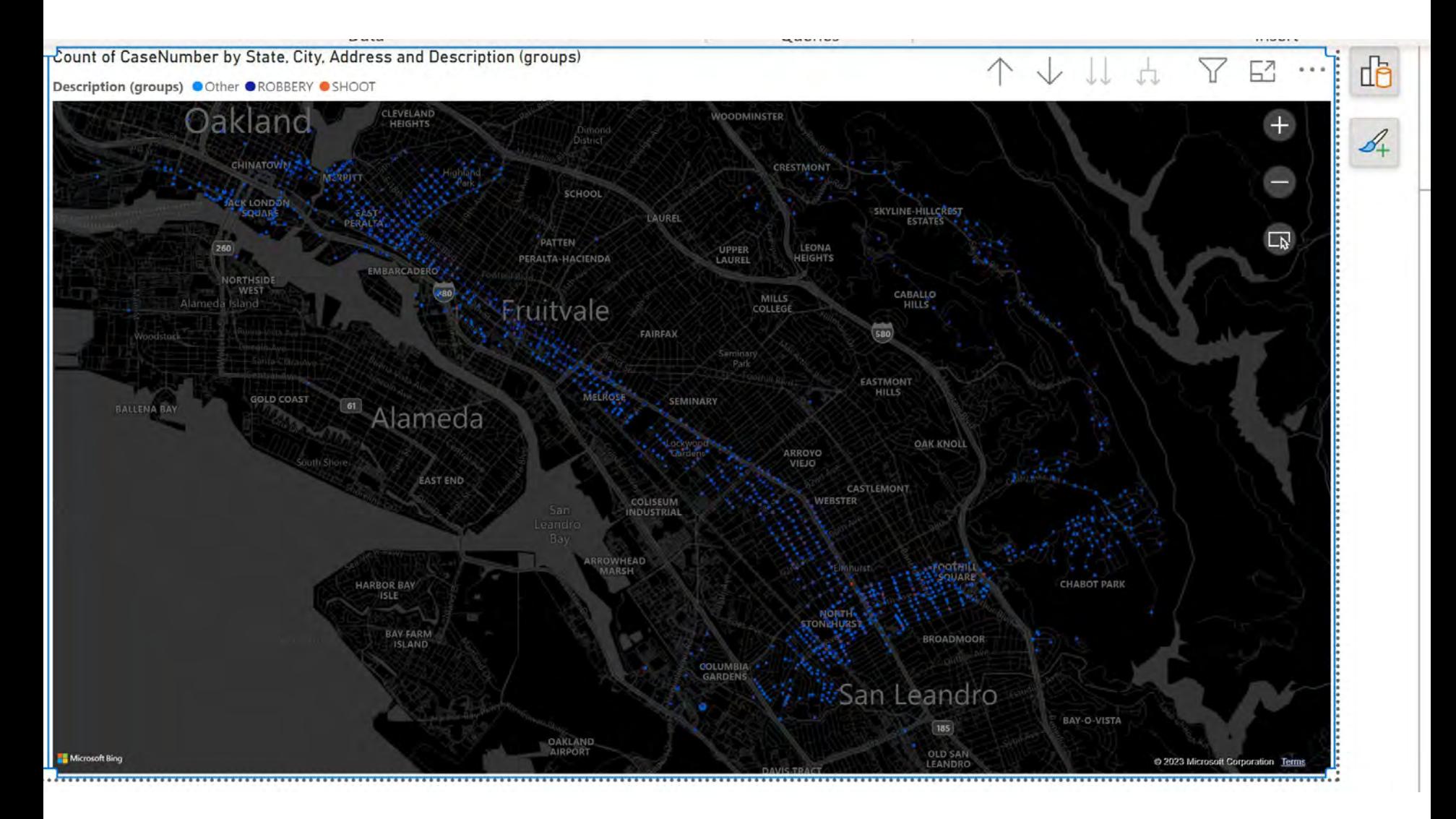

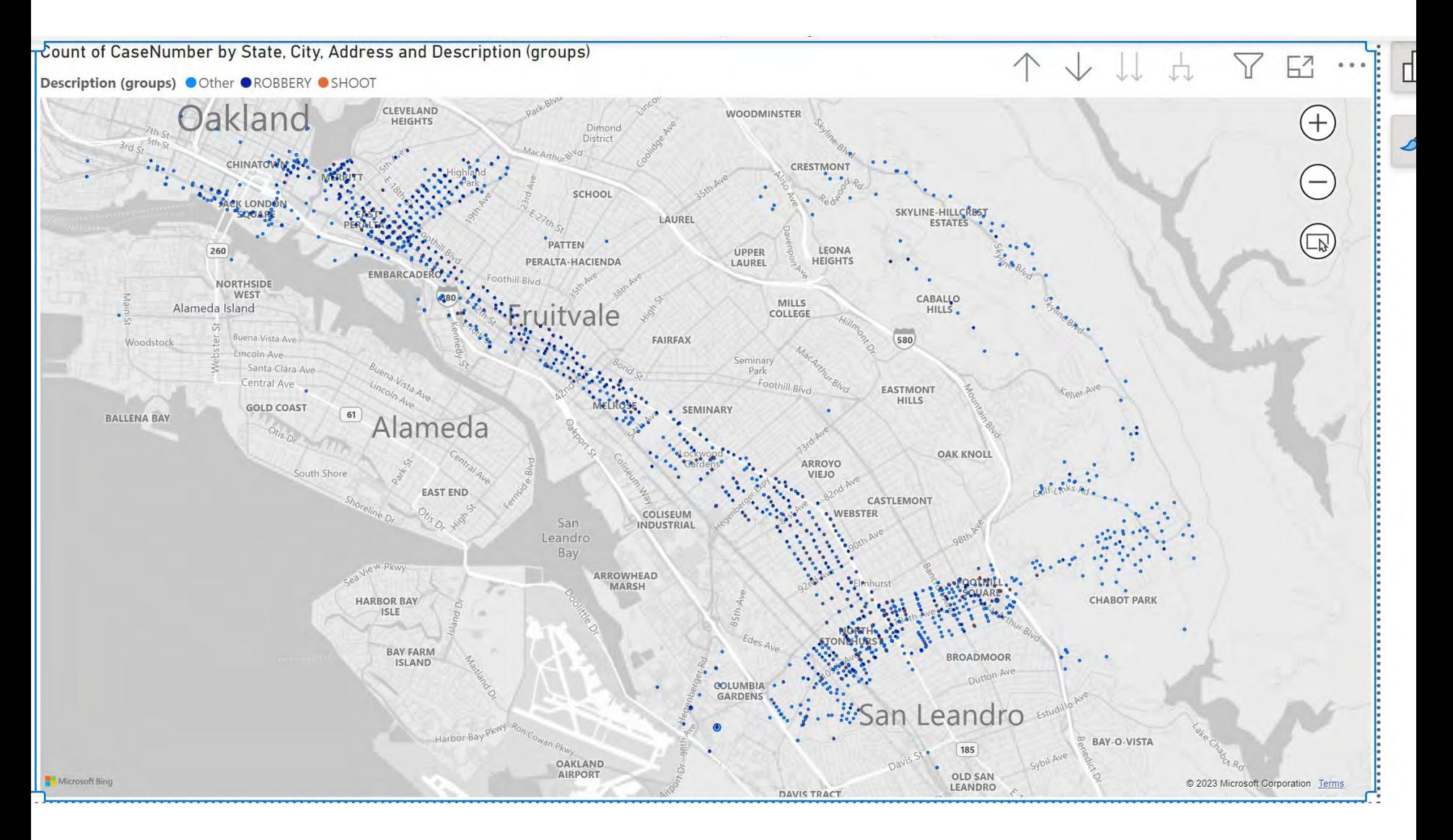

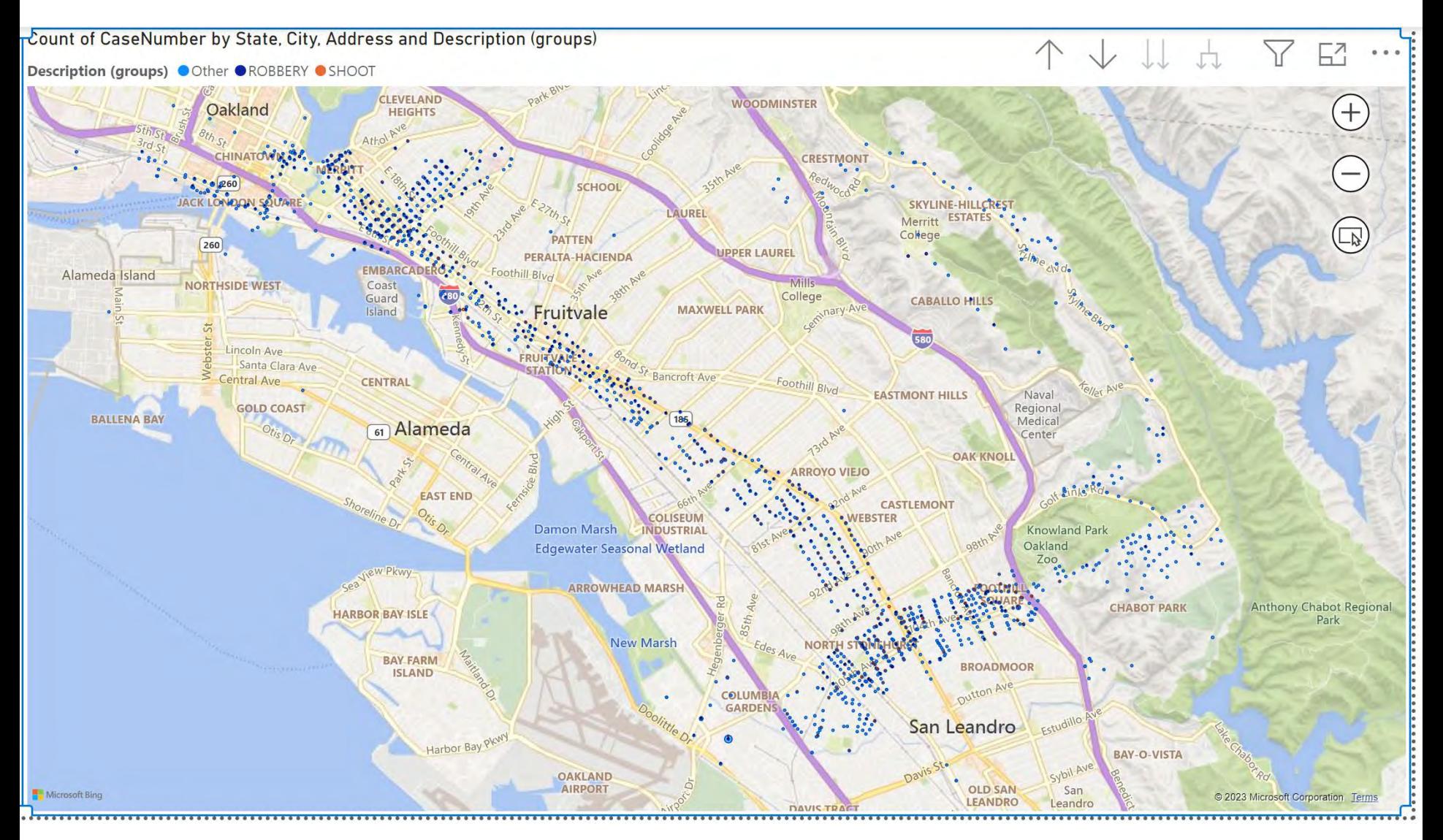

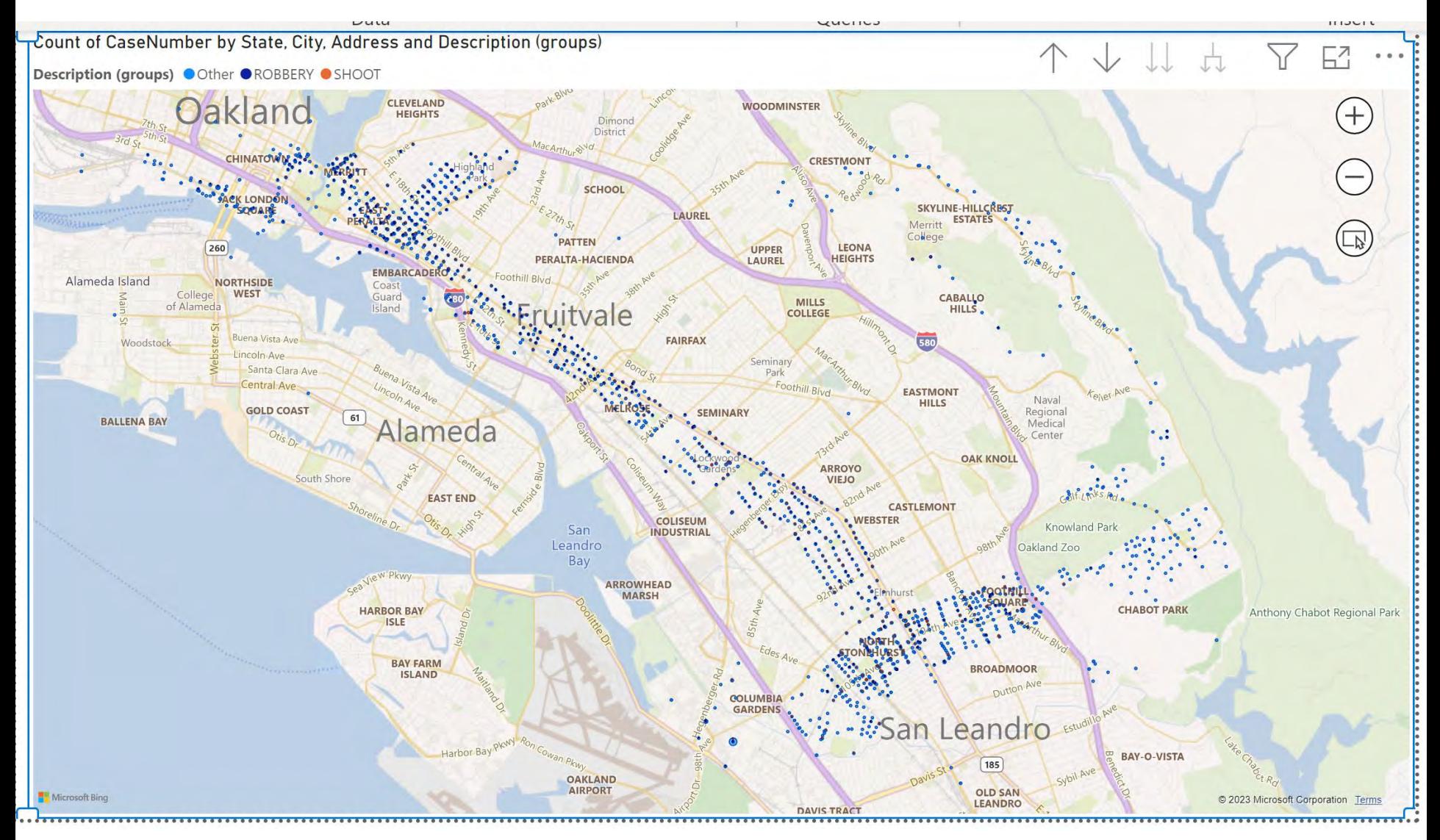

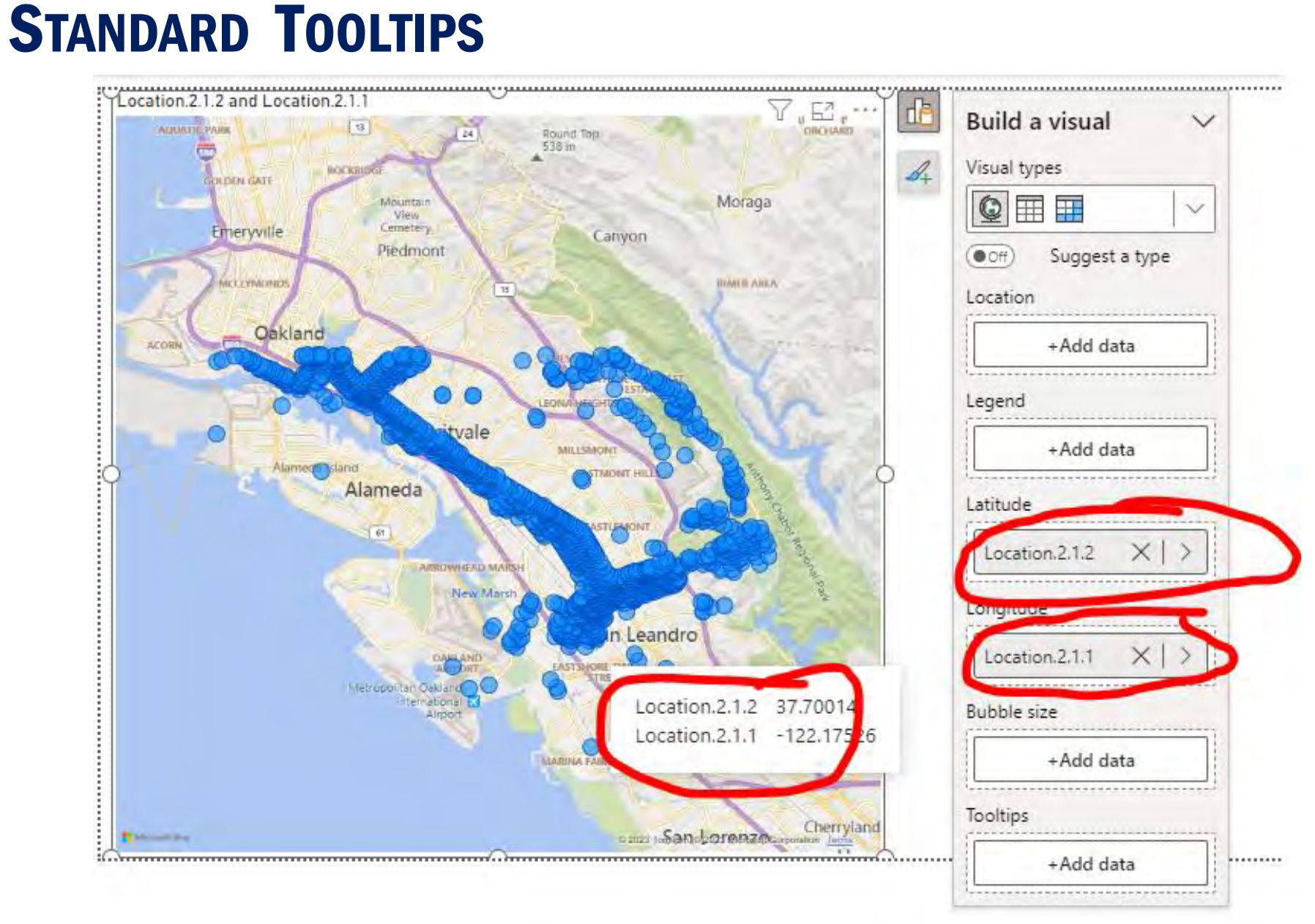

# **CUSTOM TOOLTIPS**

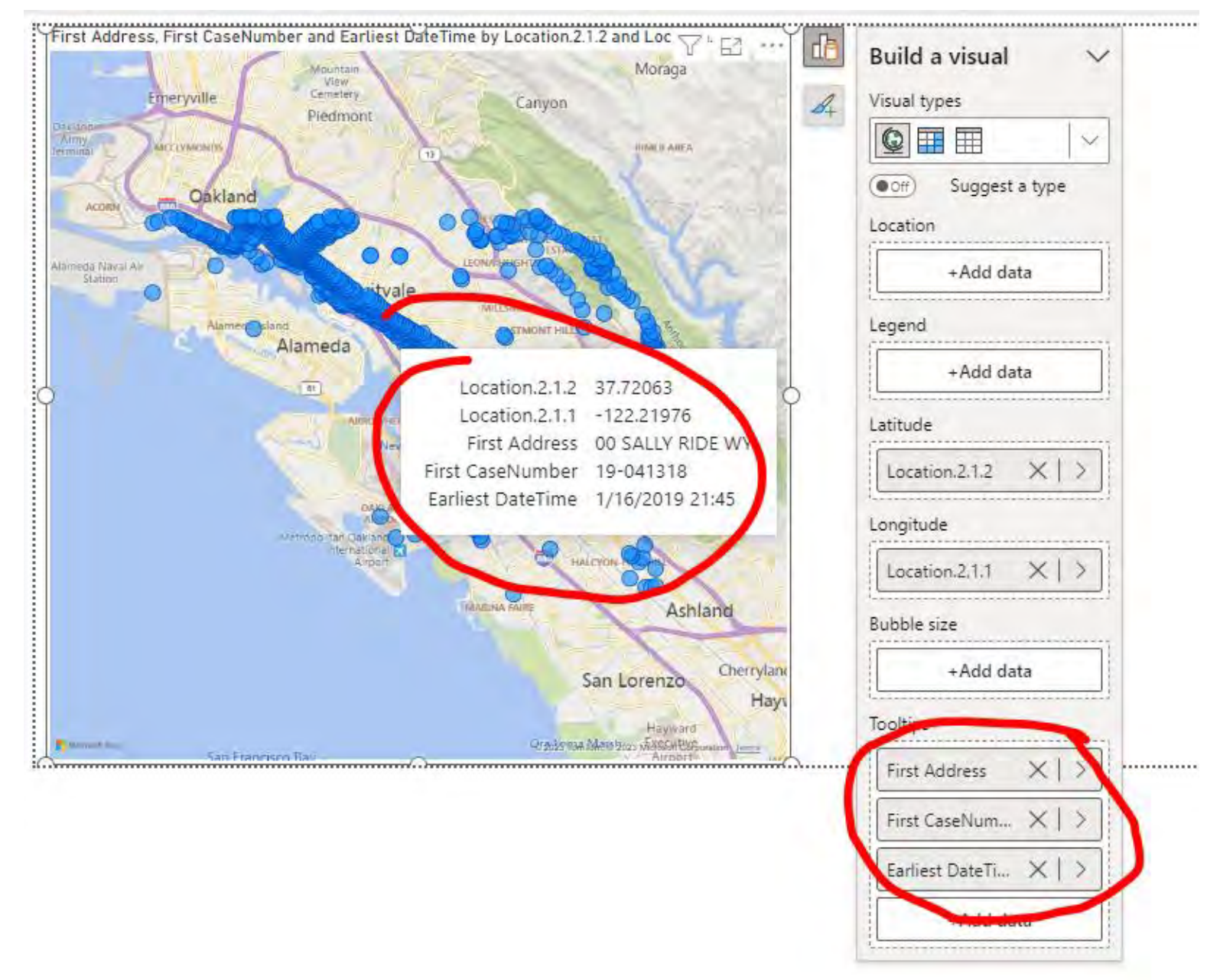

# **CUSTOM TOOLTIPS**

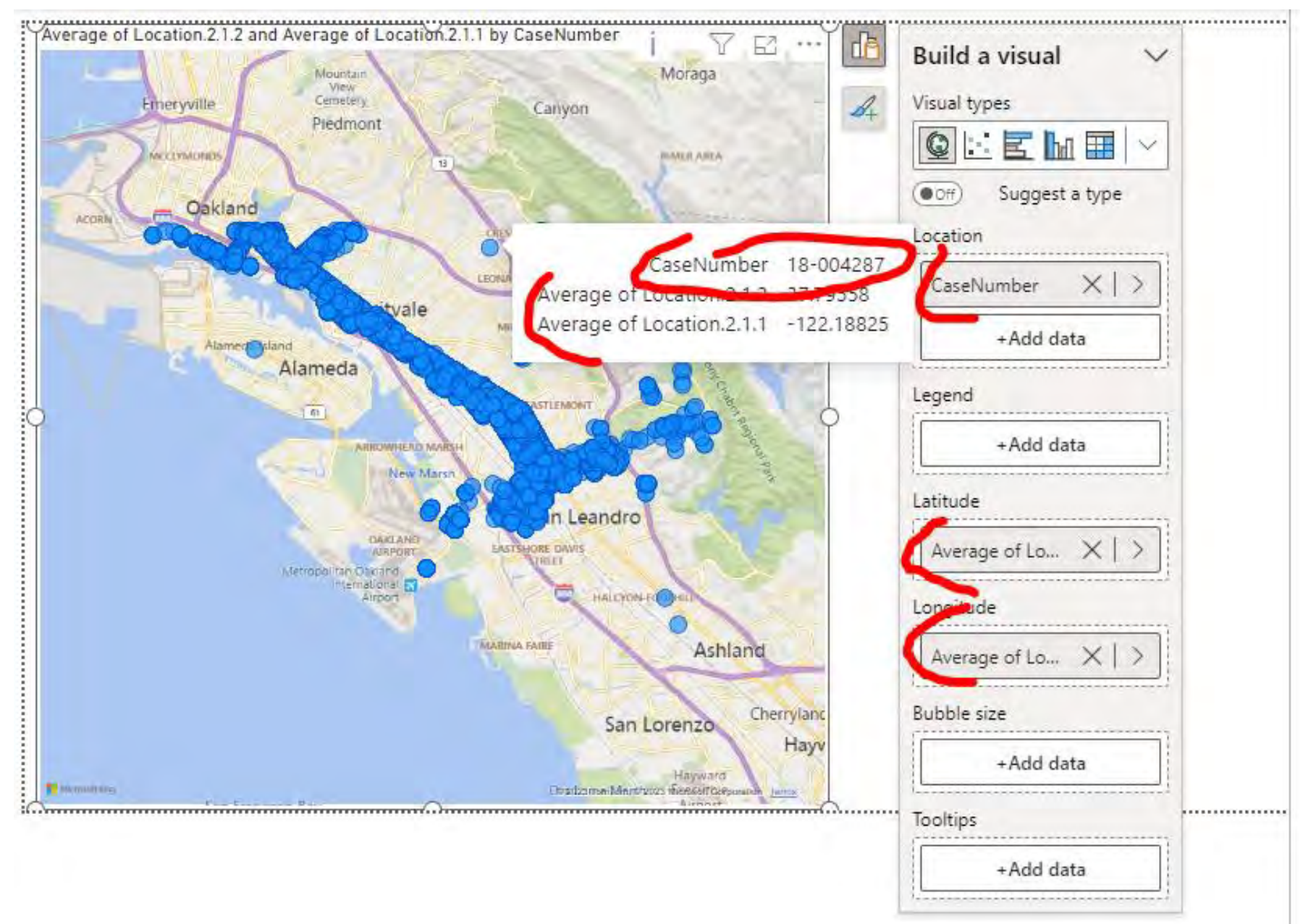

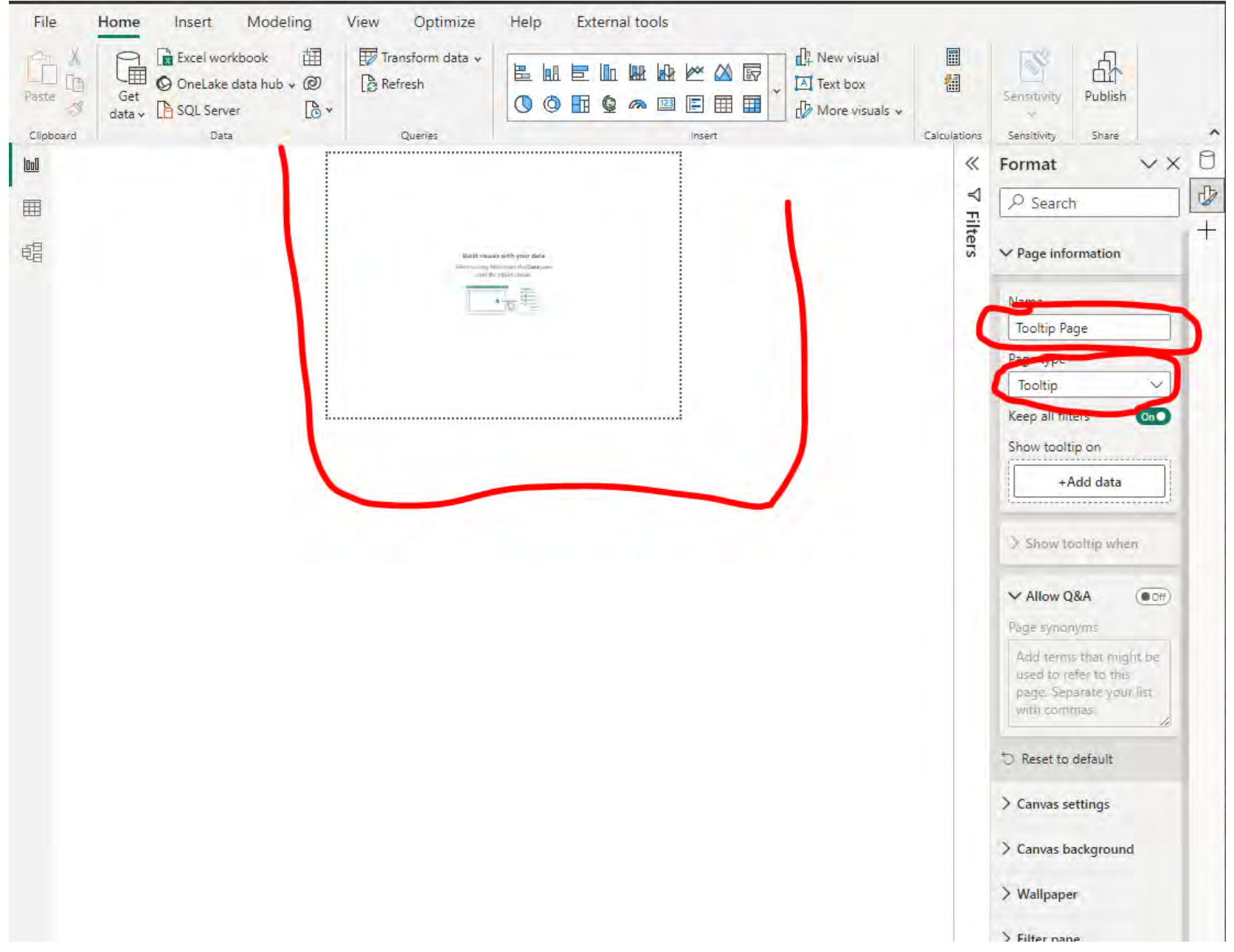

#### Create Tooltip Visual

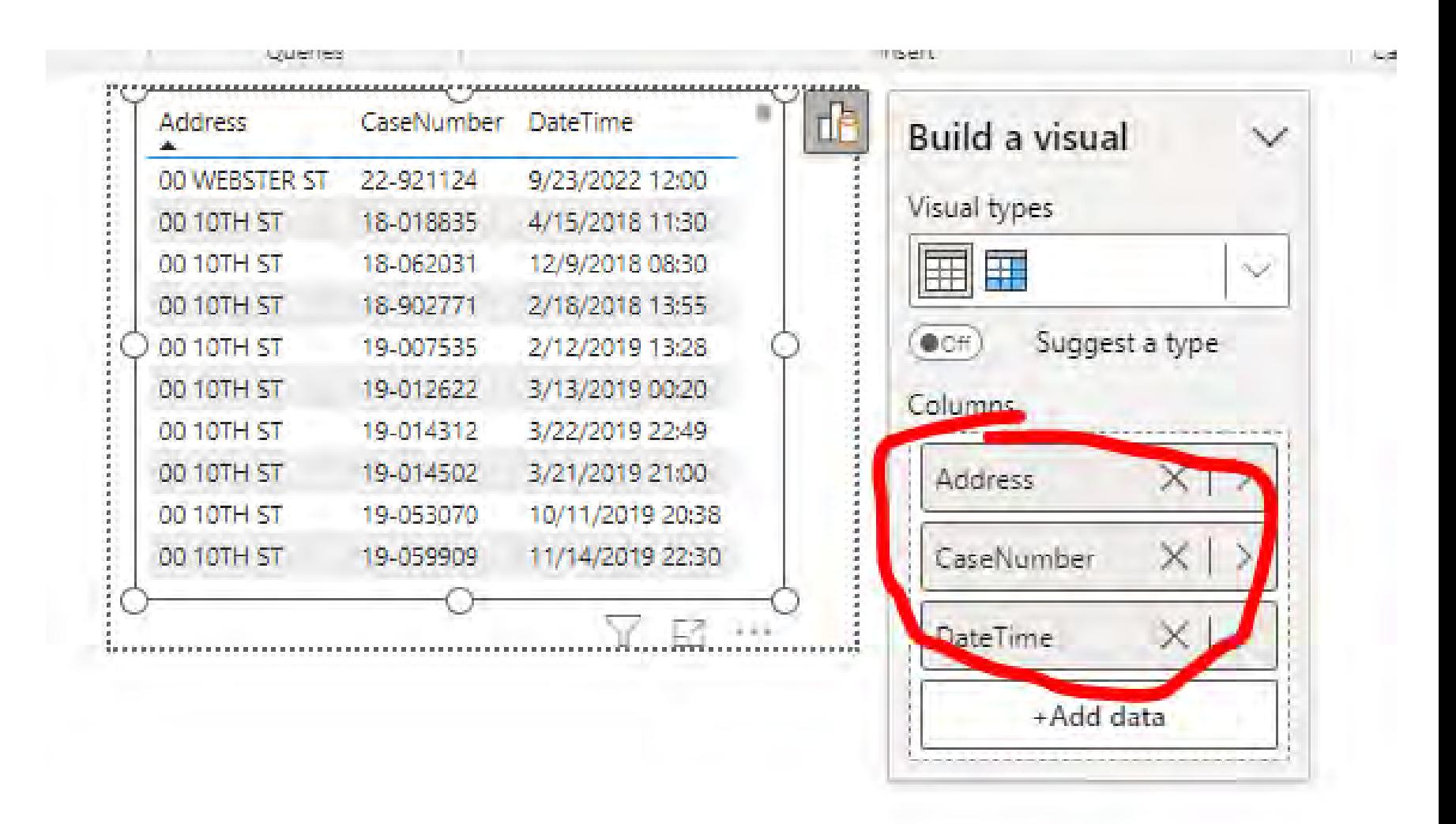

#### Connect Tooltip page to Main page

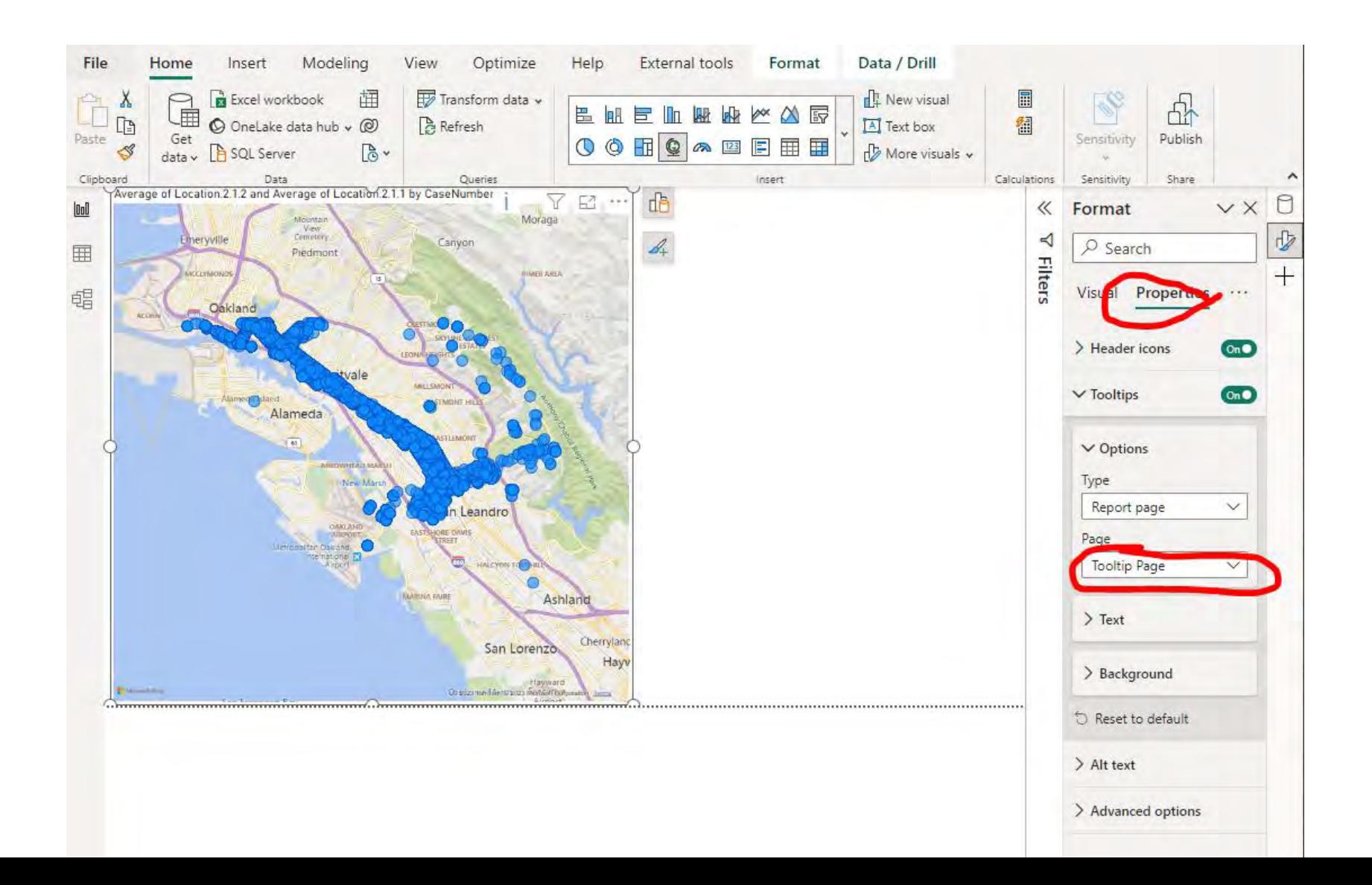

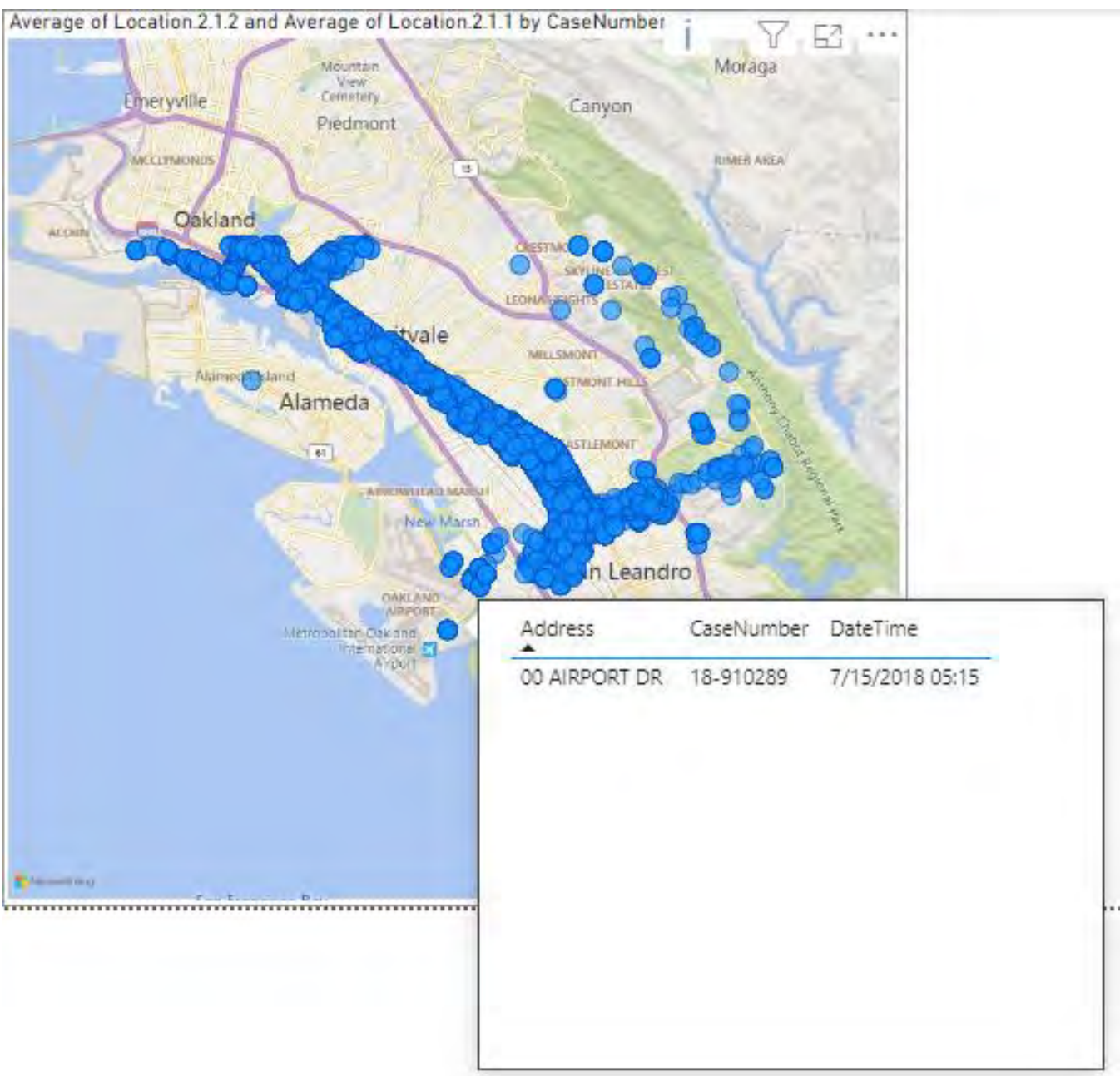

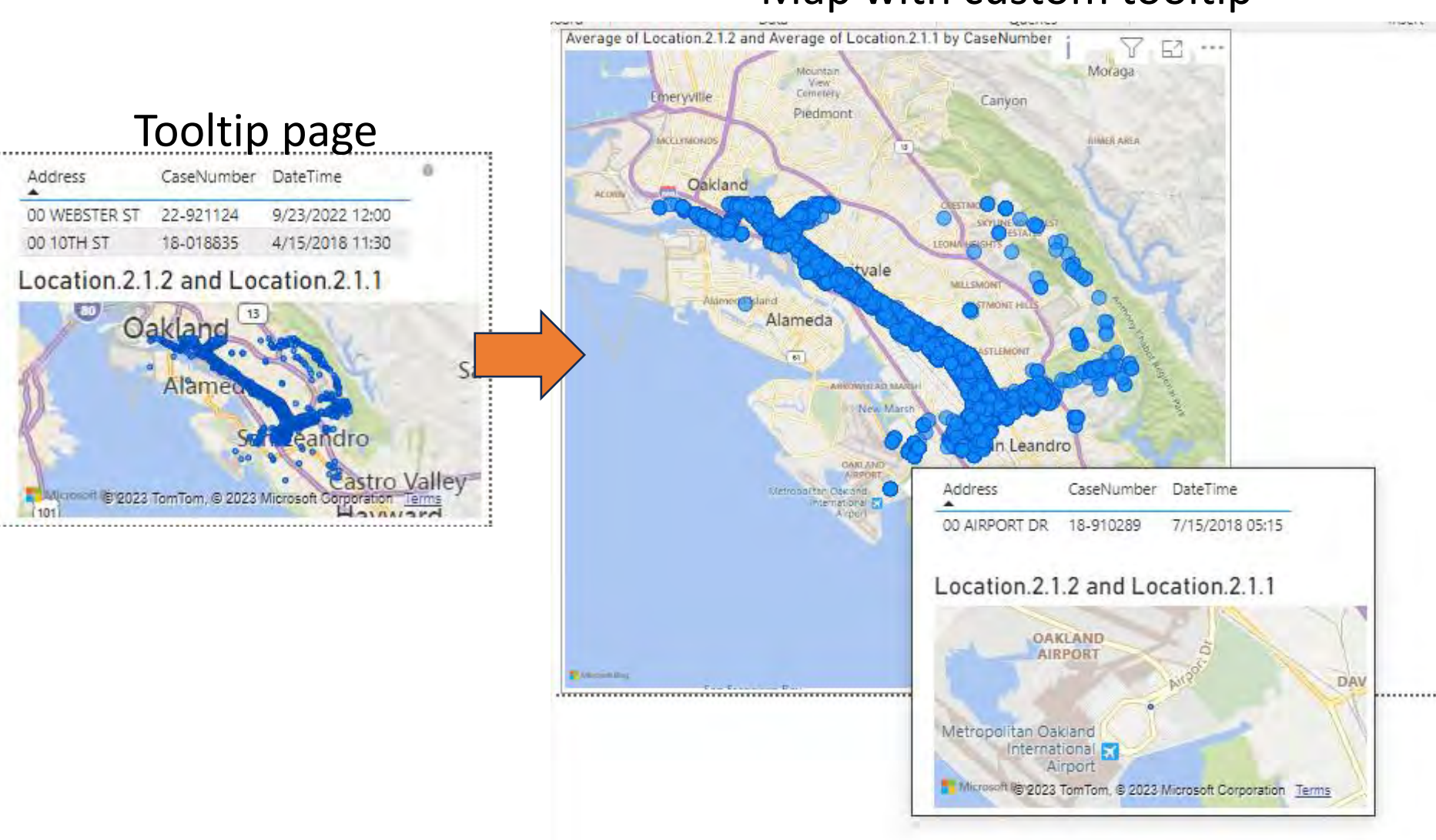

#### Map with custom tooltip

# DRILLTHROUGH PAGE

#### Map with Drillthrough

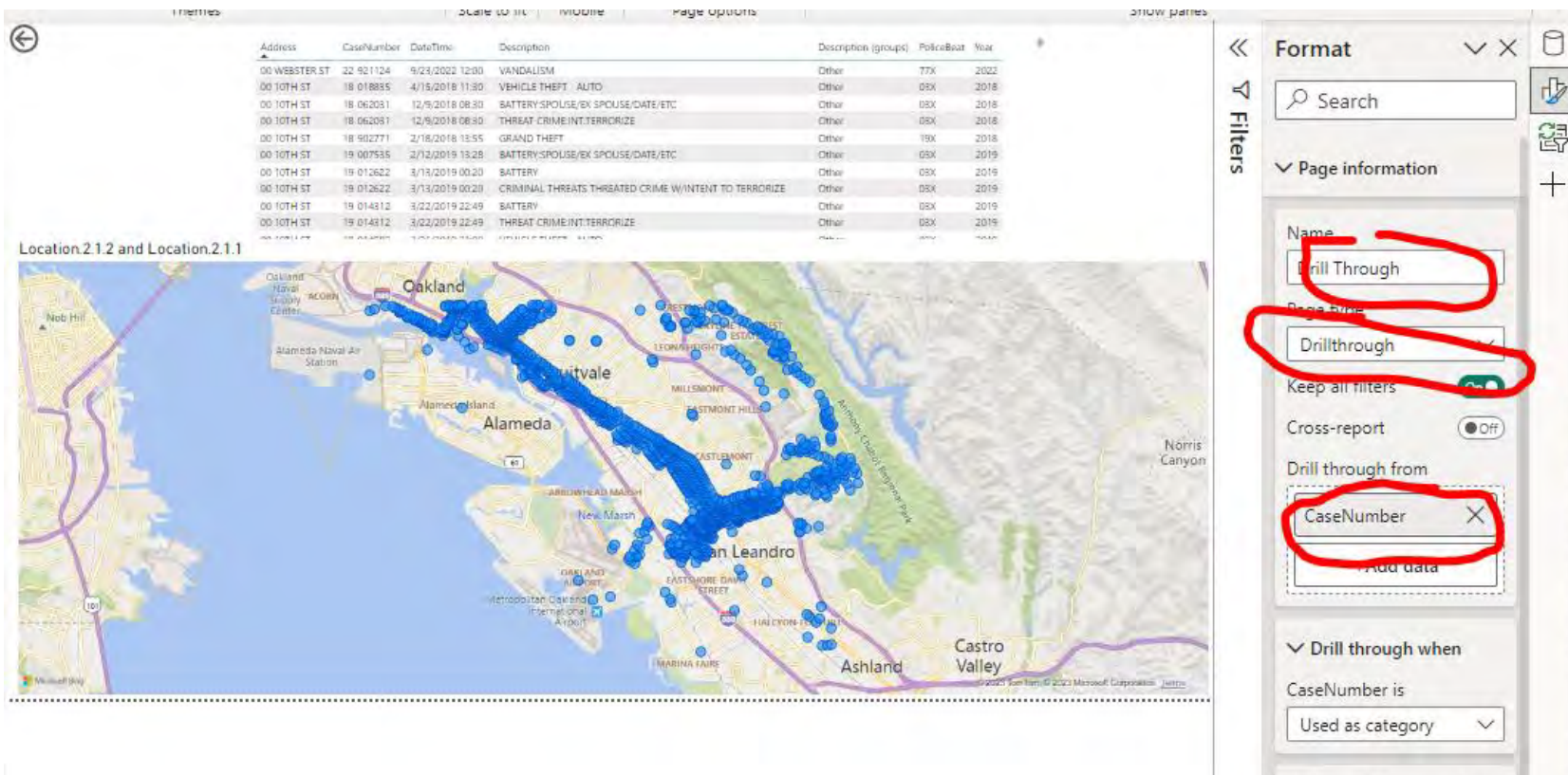

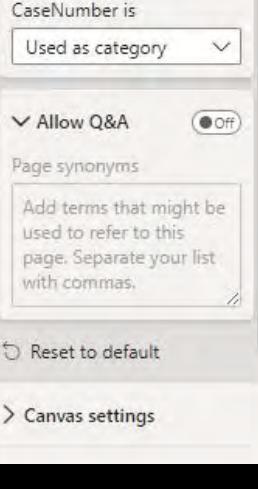

# **DRILLTHROUGH PAGE**

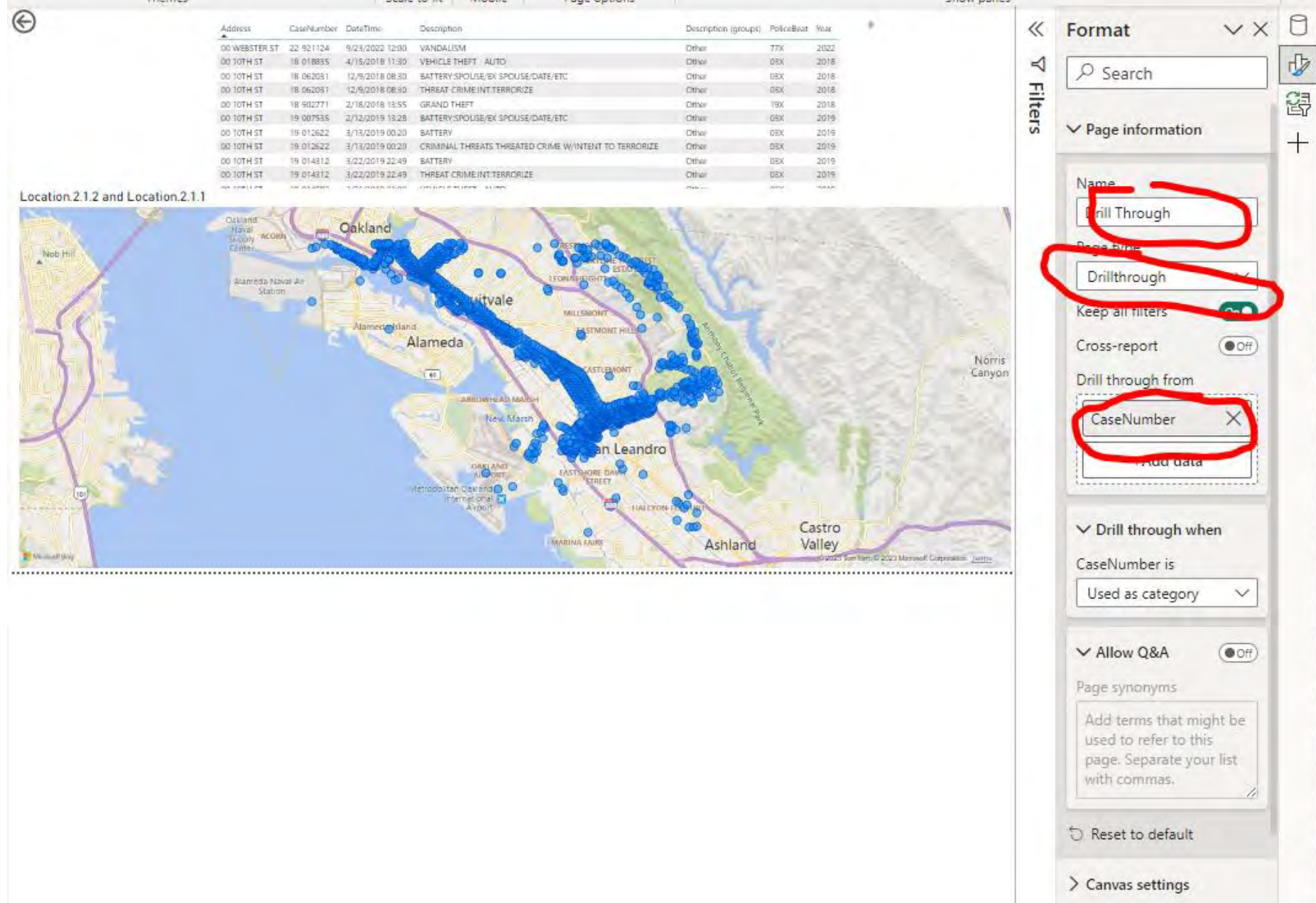

# **DRILLTHROUGH FEATURE**

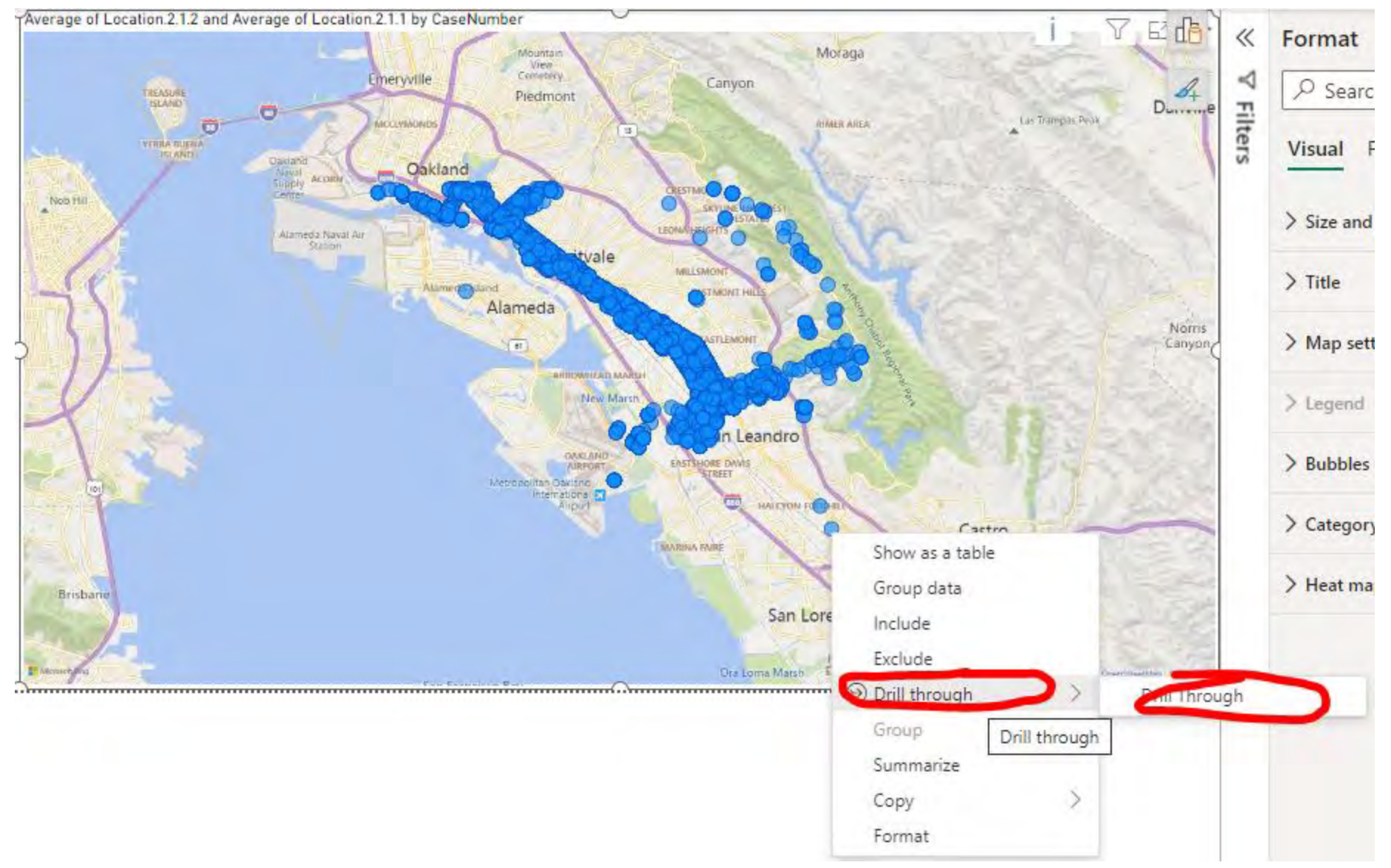

# **DRILLTHROUGH RESULT**

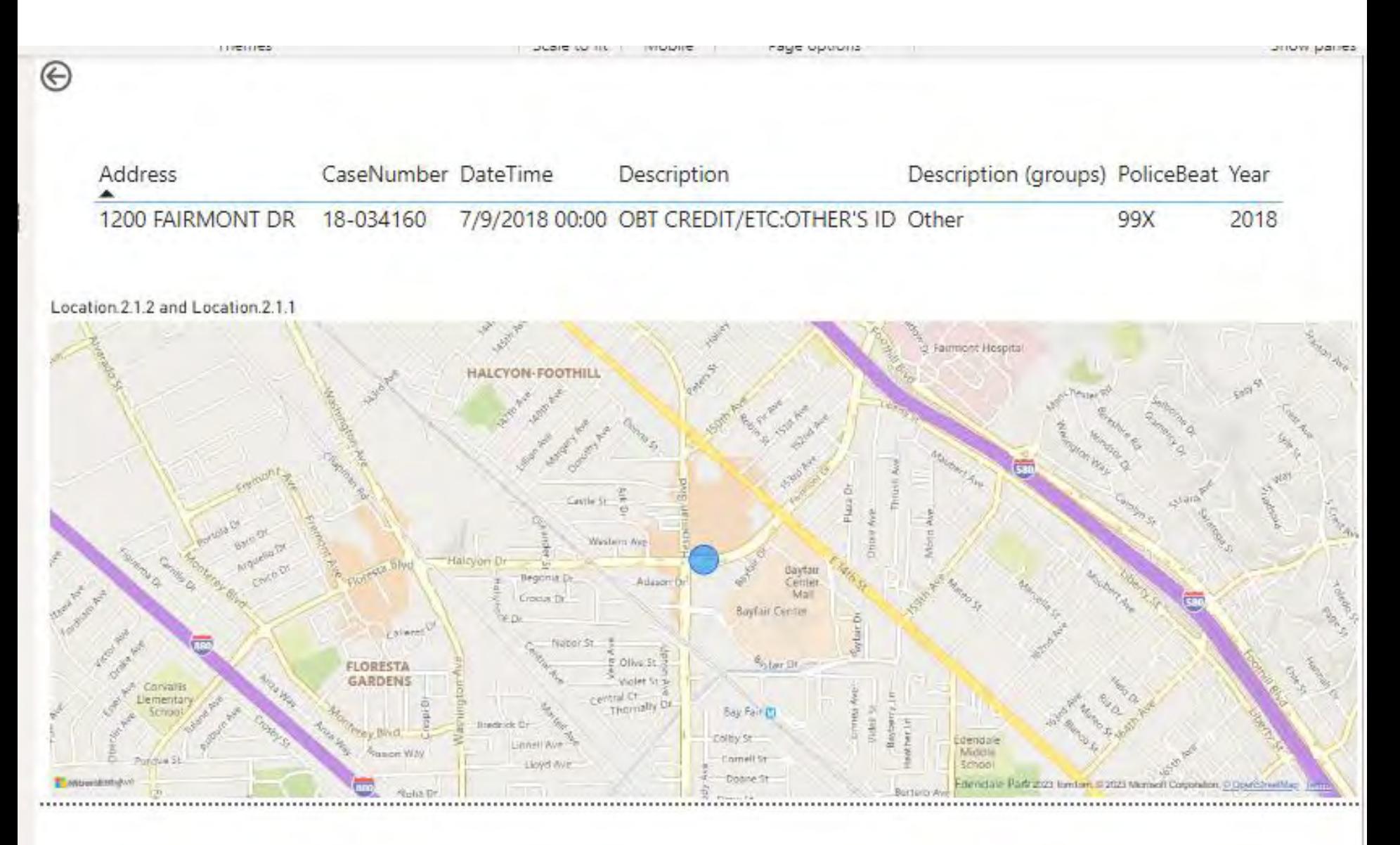

 $\mathcal{A}$ 

À

À

À

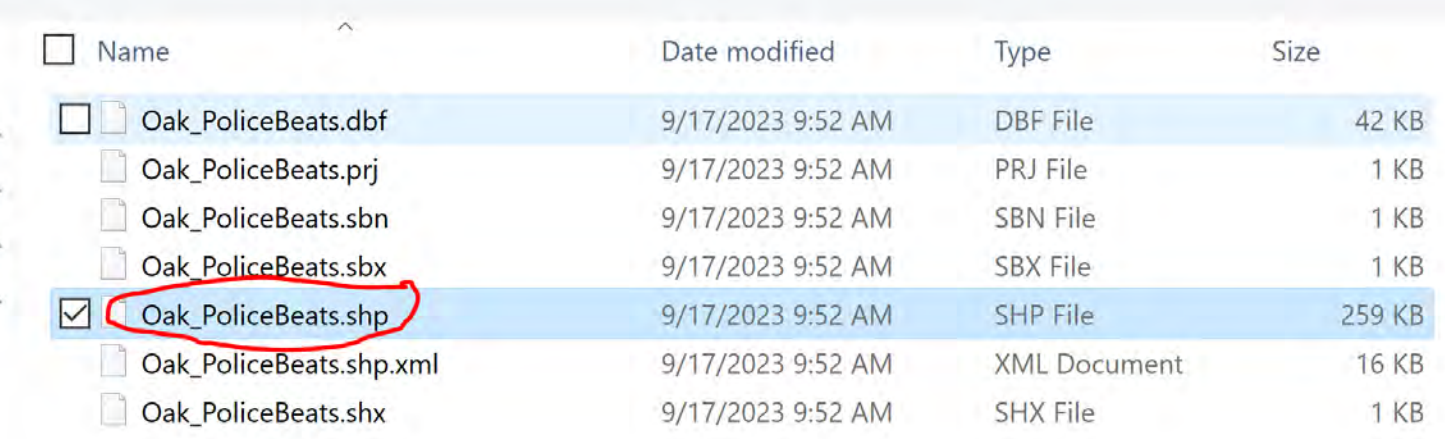

# **SHAPE MAP - GET JSON FILES**

https://mapshaper.org/

## **SHAPE MAP - GET JSON FILES**

#### https://mapshaper.org/

# Shapefile Geolson file Topolson file

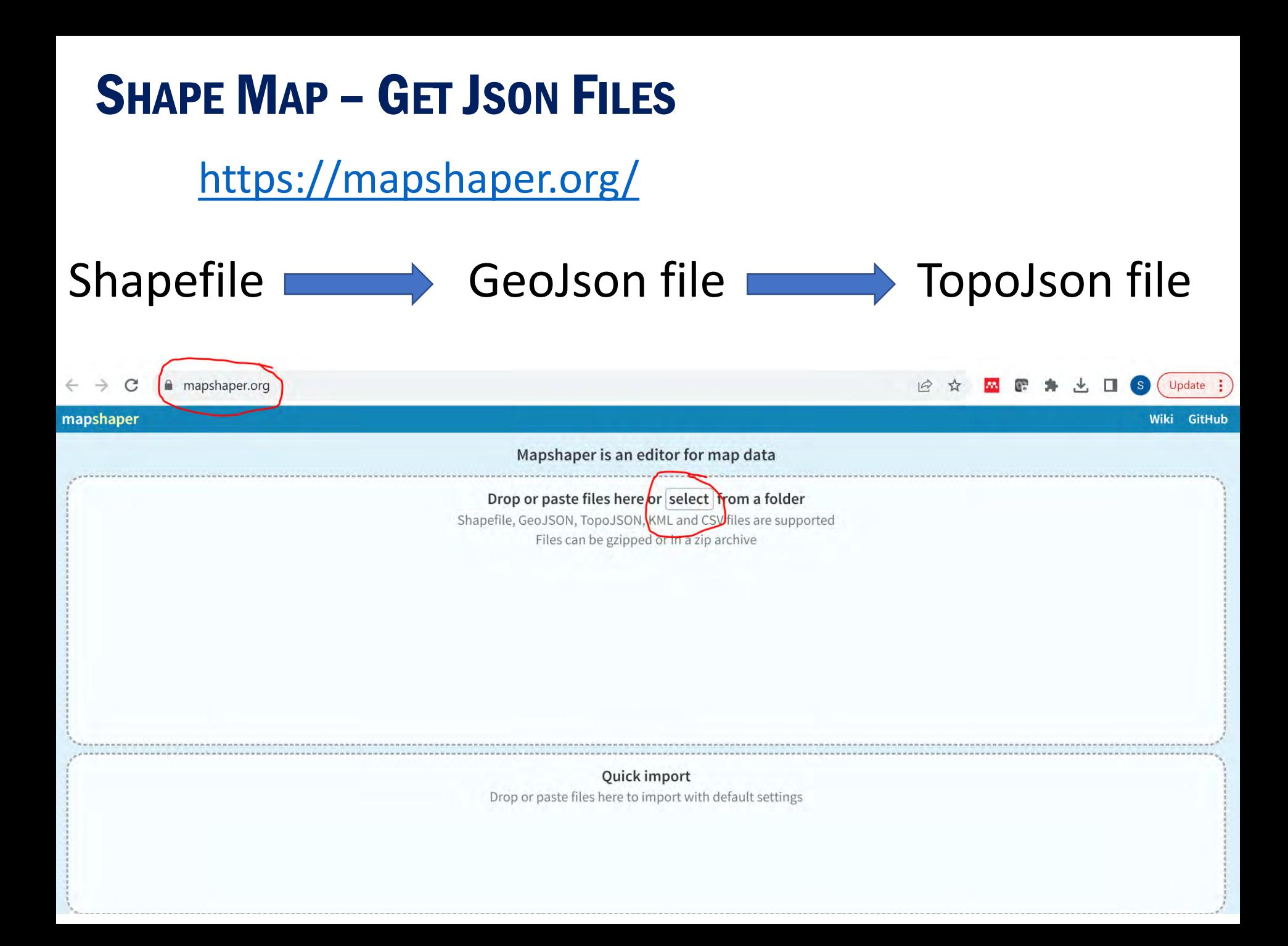

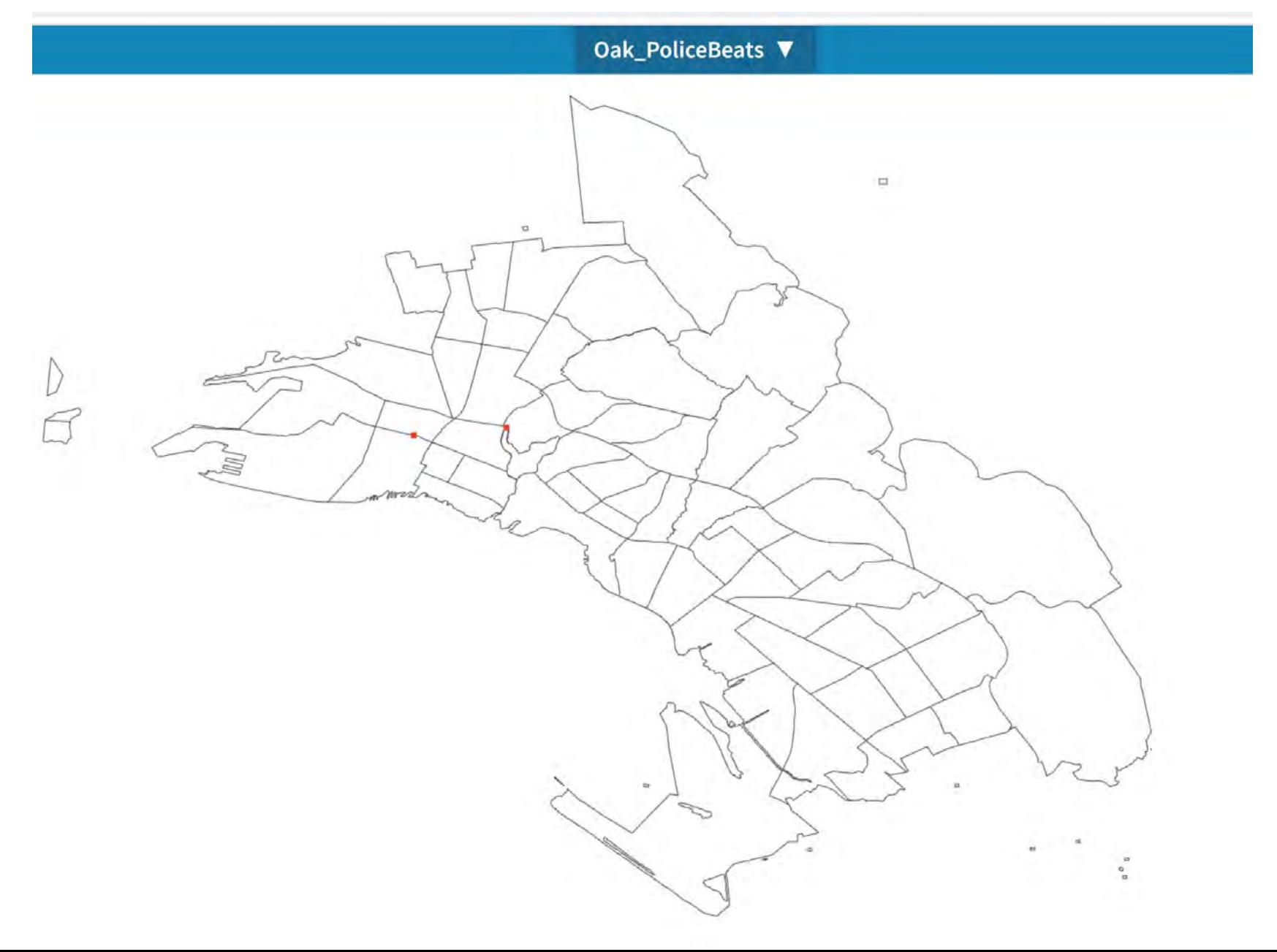

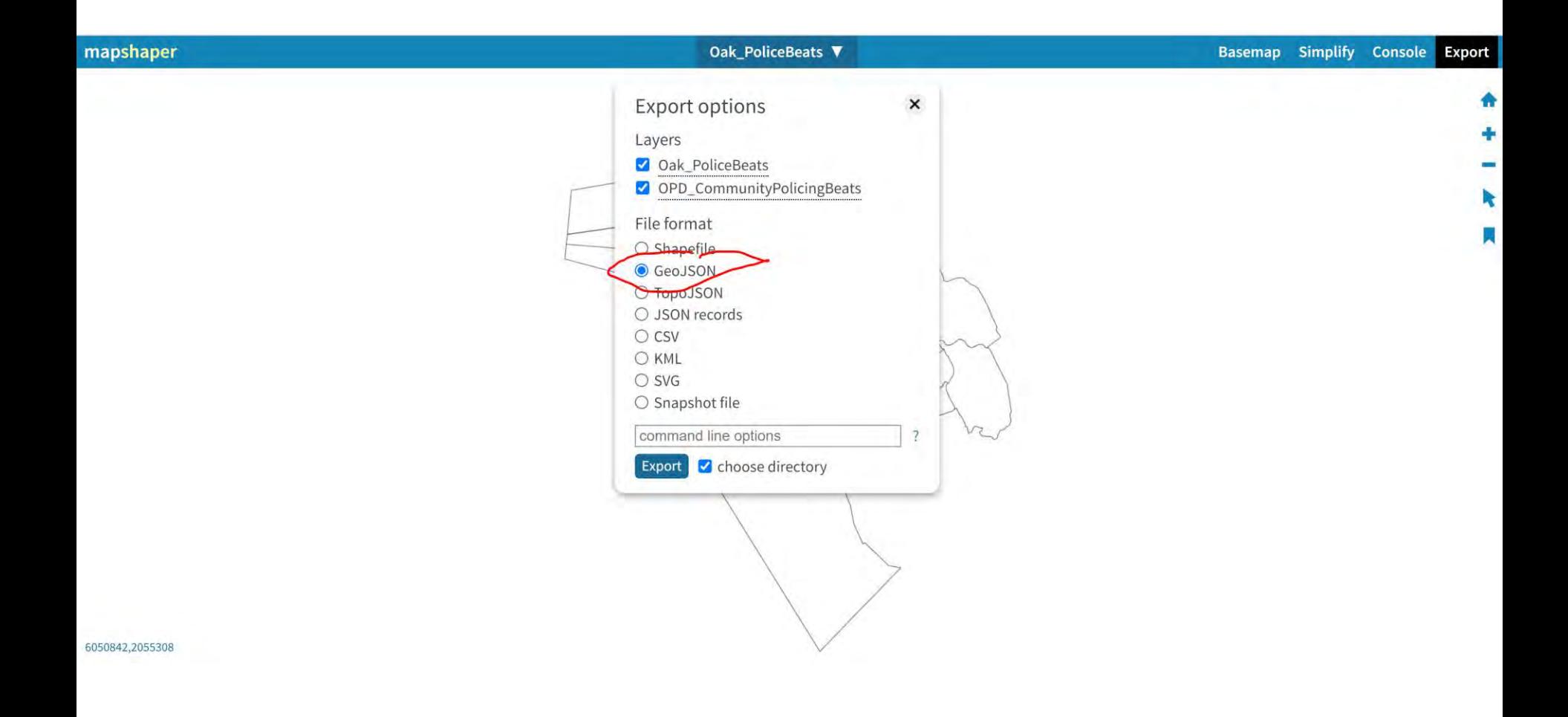

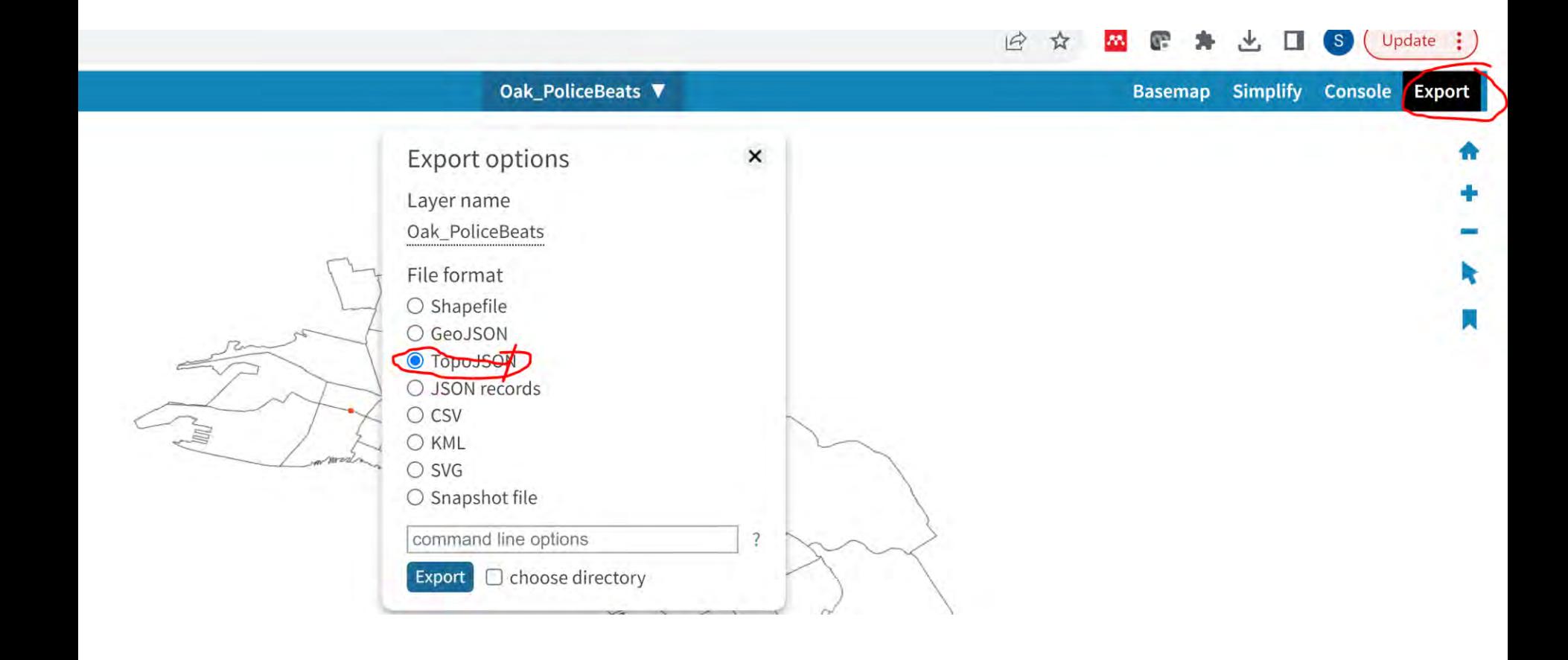

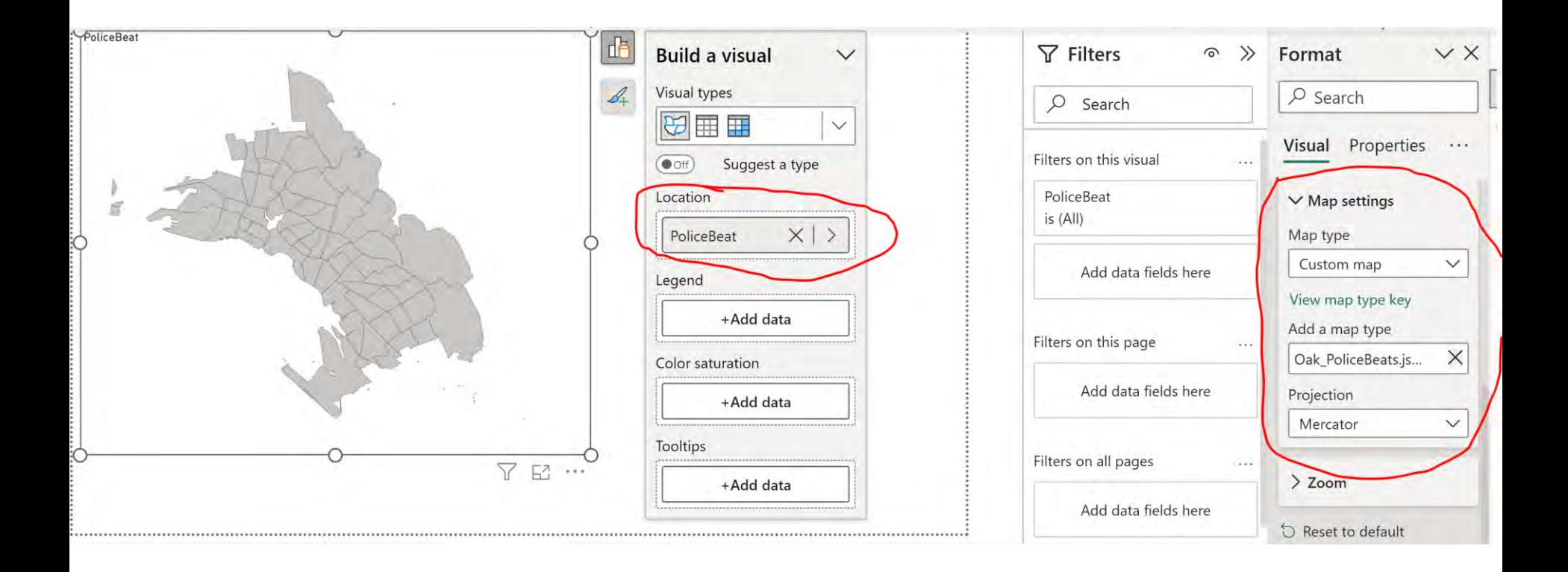

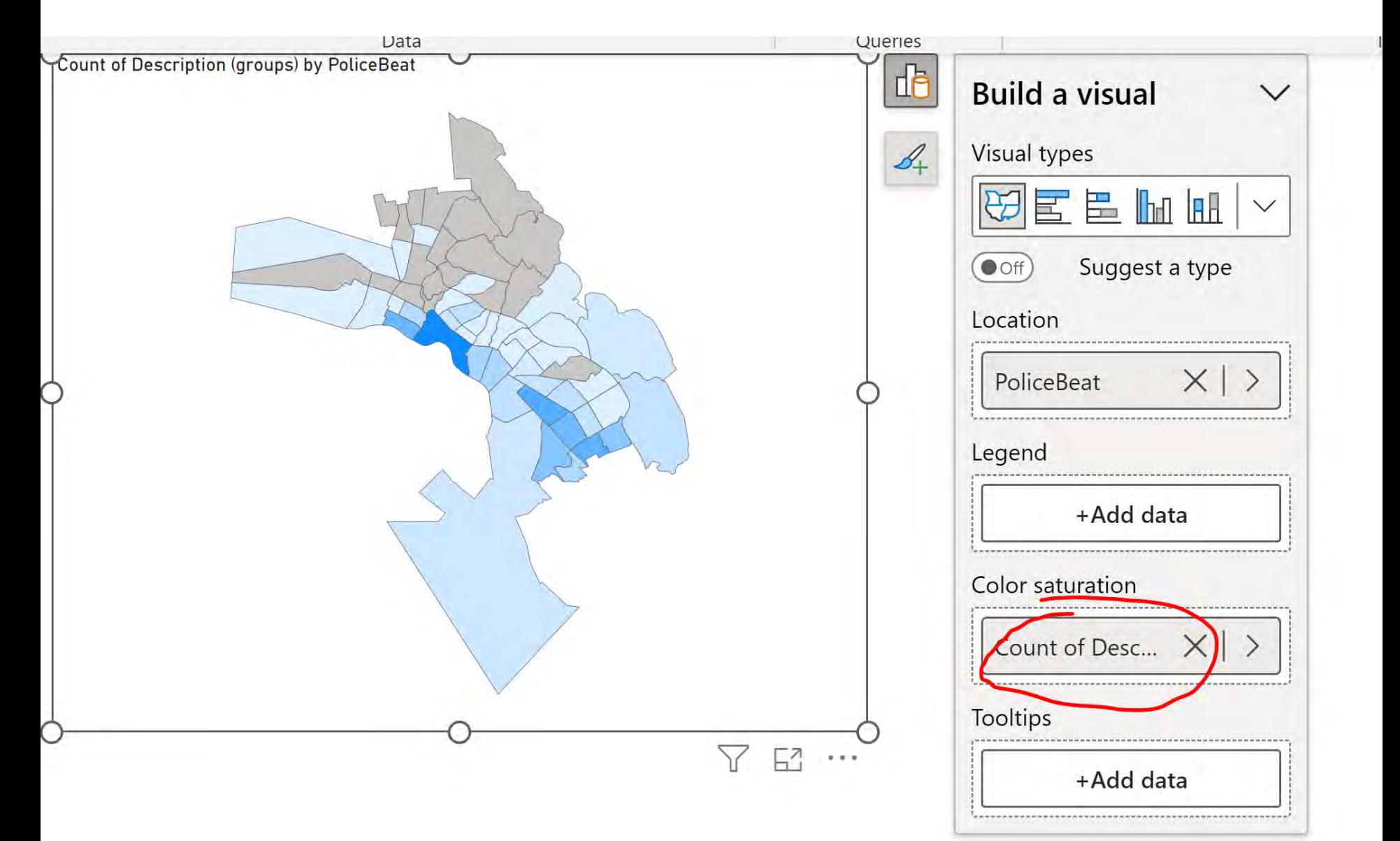

# **FILLED MAP**

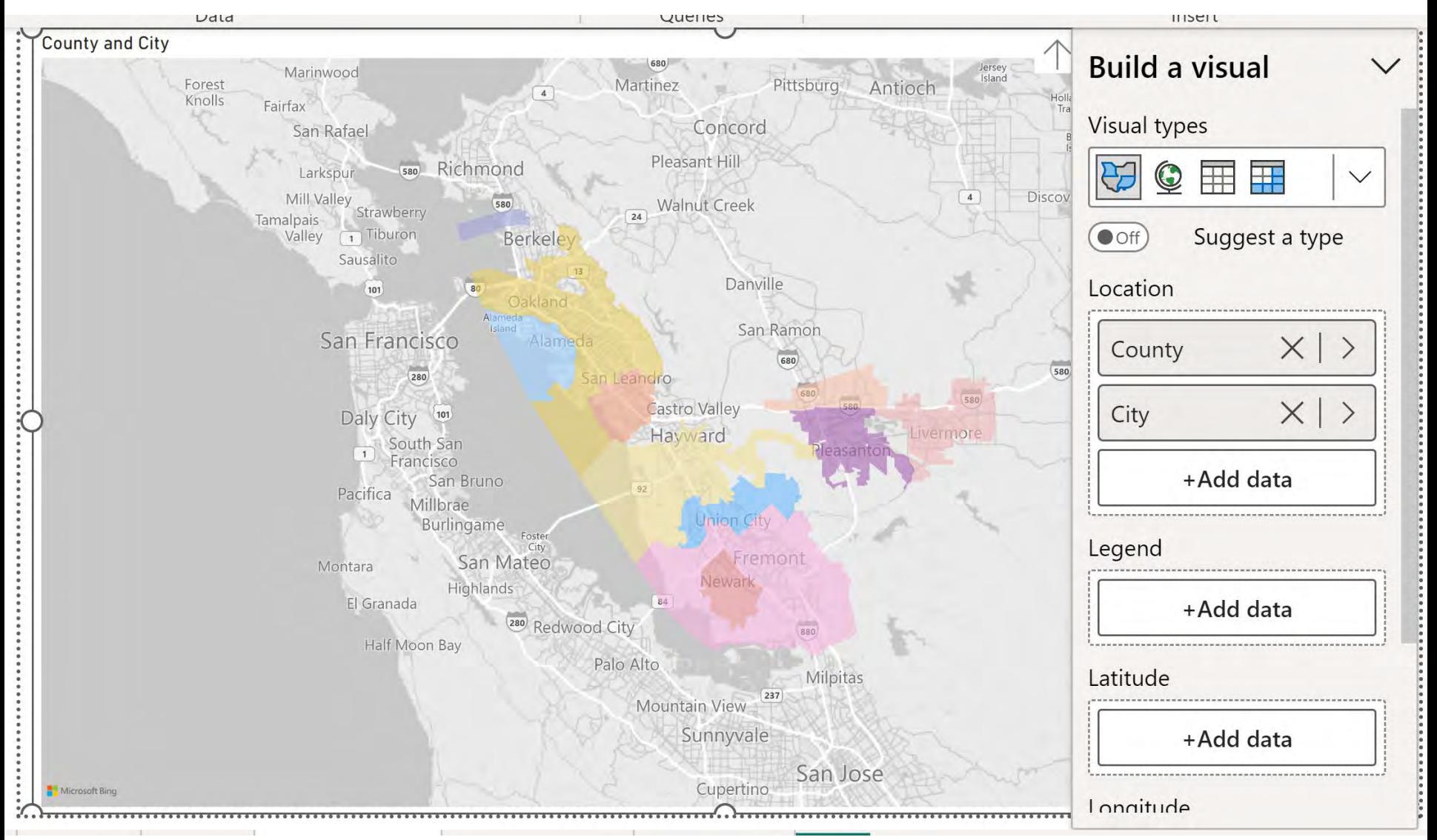

## AZURE MAP

[https://learn.microsoft.com/en-us/azure/azure](https://learn.microsoft.com/en-us/azure/azure-maps/power-bi-visual-get-started)[maps/power-bi-visual-get-started](https://learn.microsoft.com/en-us/azure/azure-maps/power-bi-visual-get-started)

Check with your organization if it is available to use it.

Since Azure exchanges some information with Microsoft it might not be available in your organization

# ARC GIS MAP FOR POWER BI

You have to sign in to a valid, licensed ArcGIS account

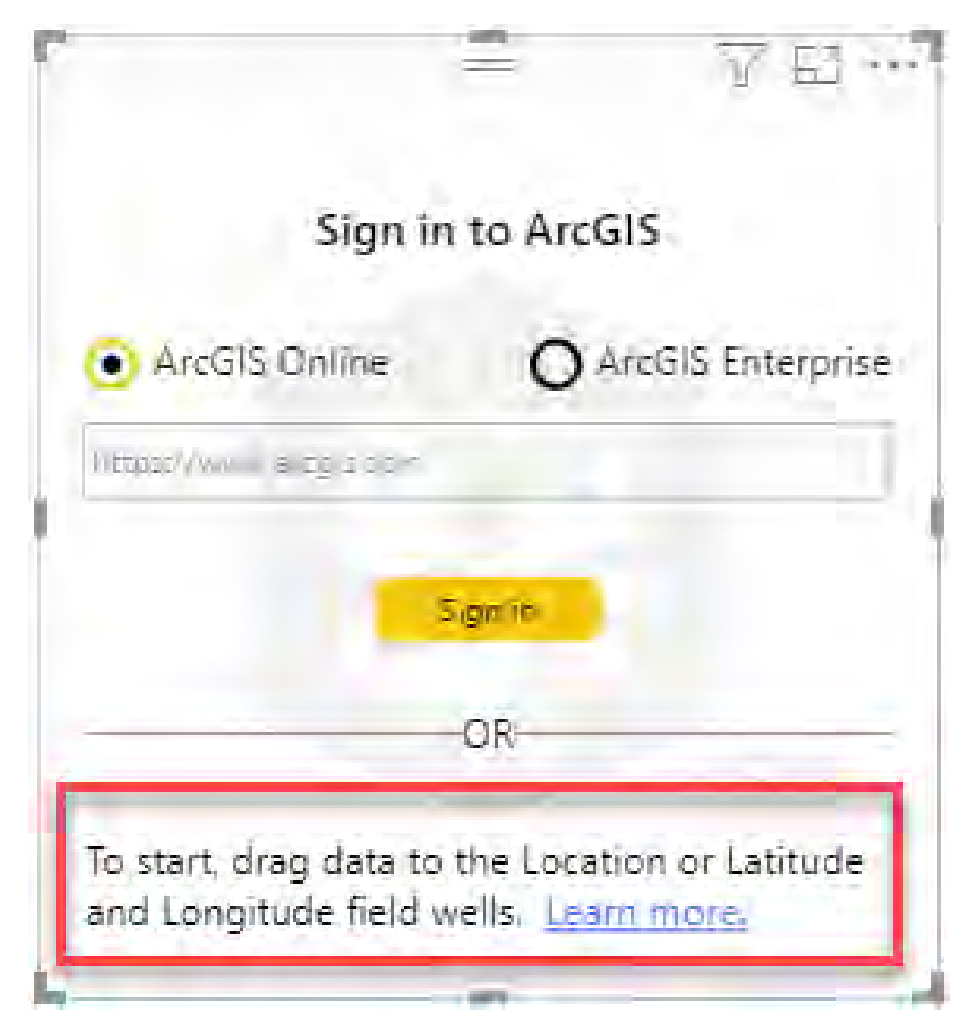

# ARC GIS MAP FOR POWER BI

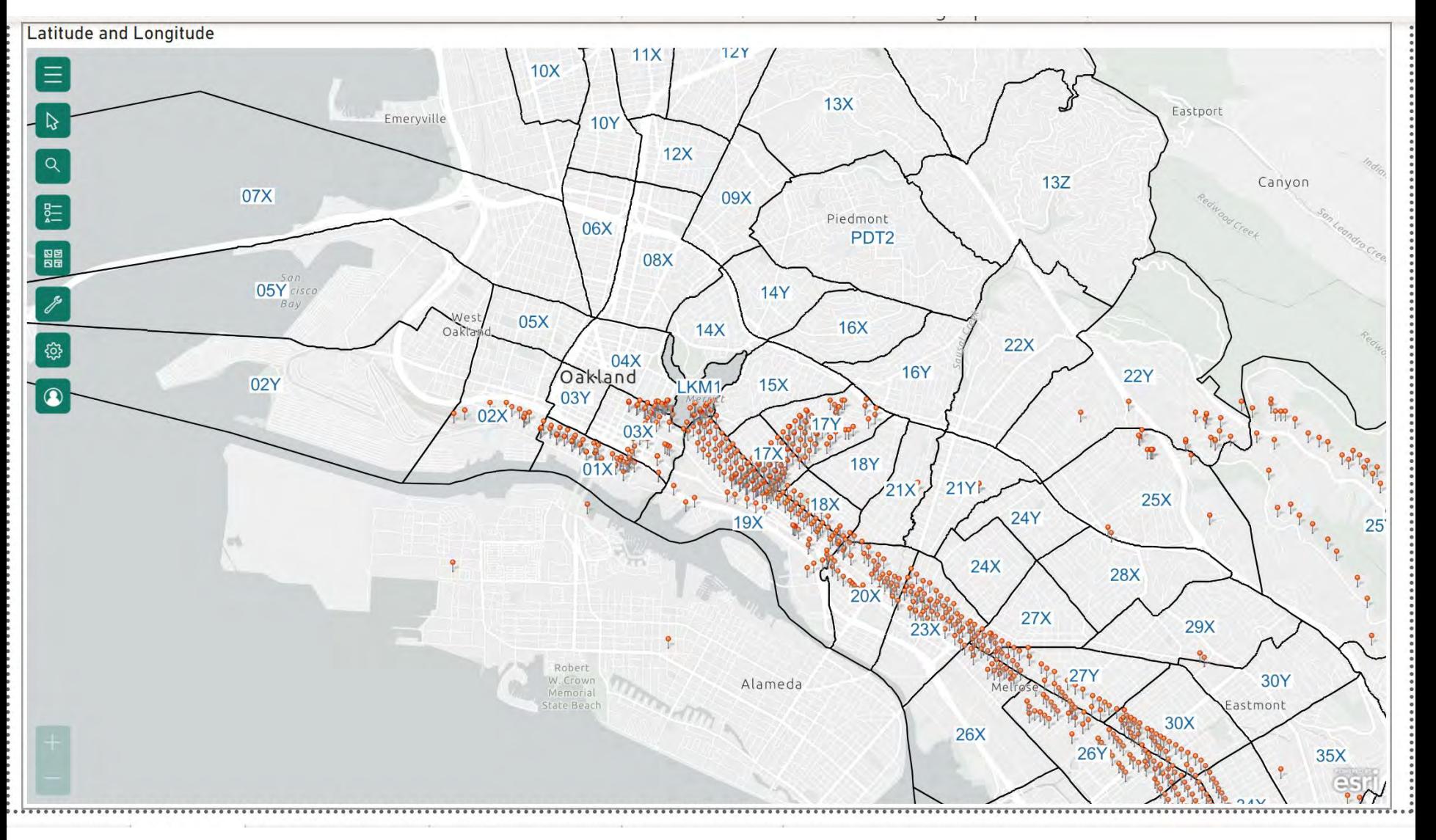

# **MAPBOX**

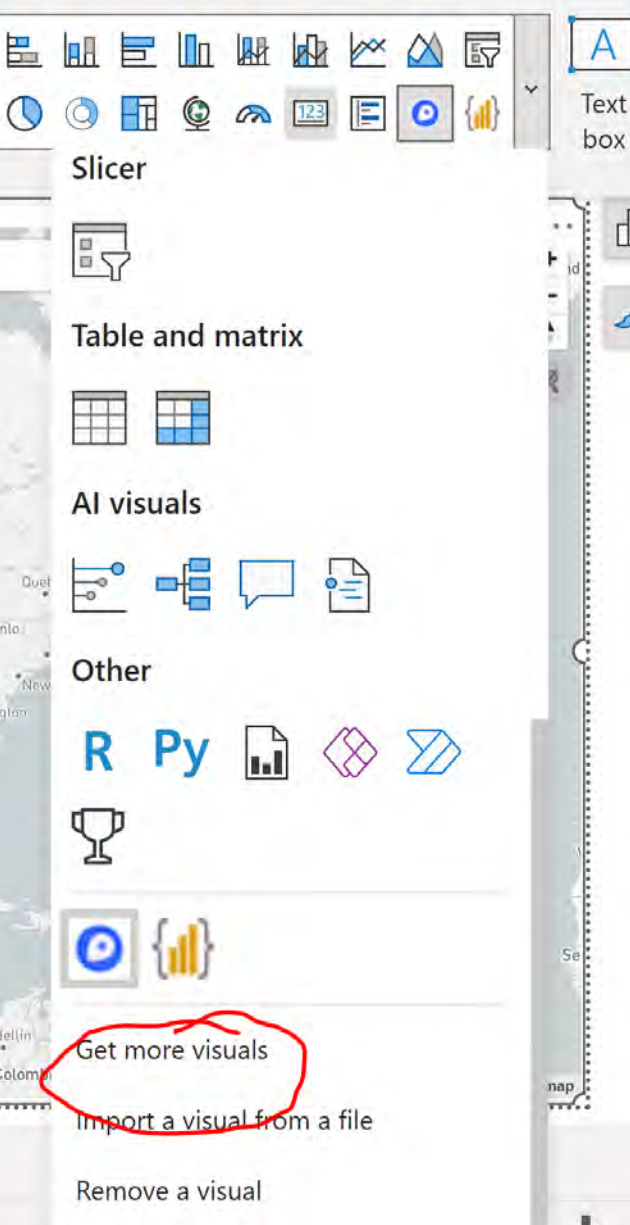

# **MAPBOX**

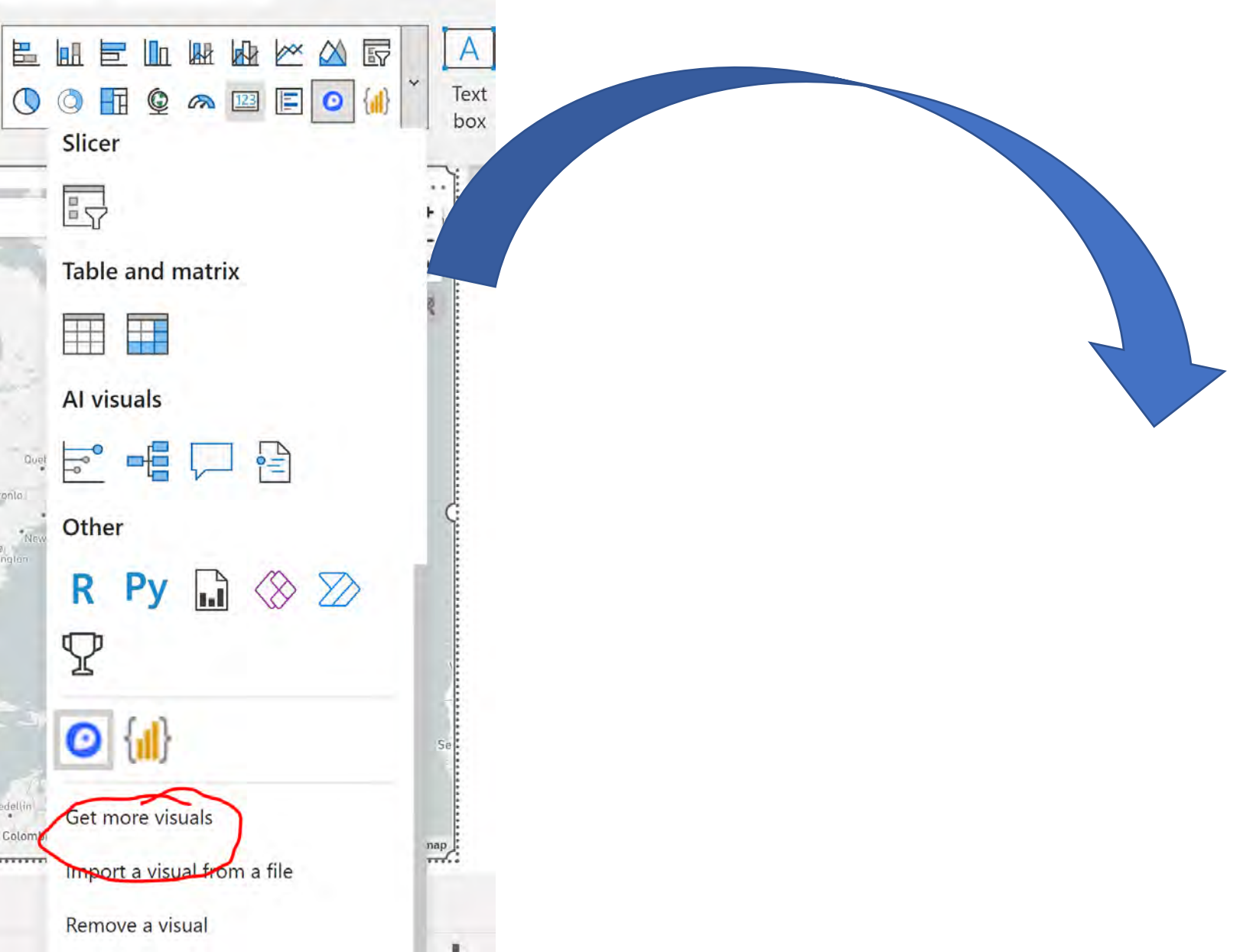

## **MAPBOX**

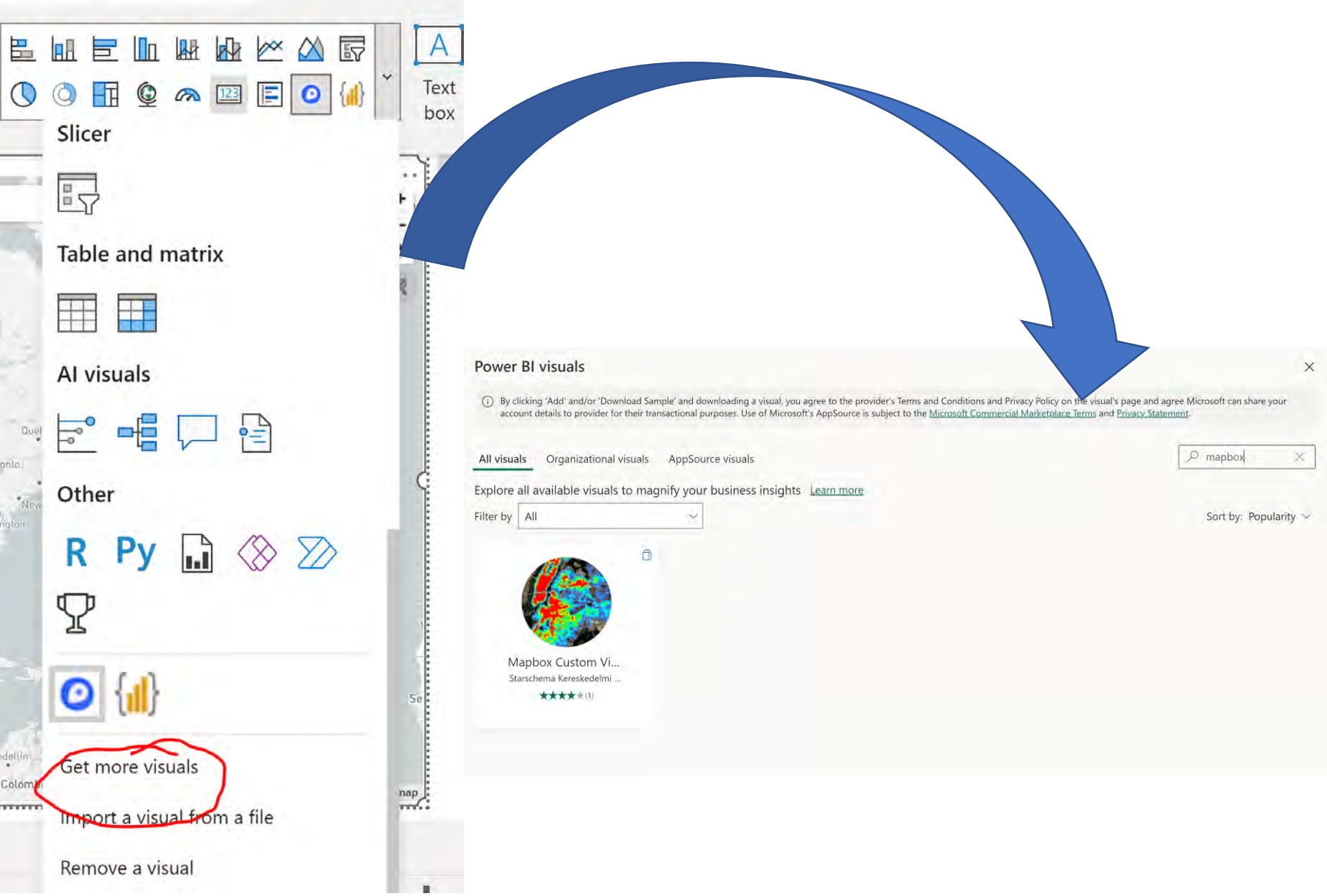

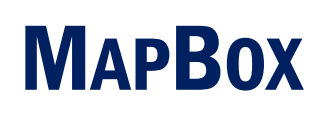

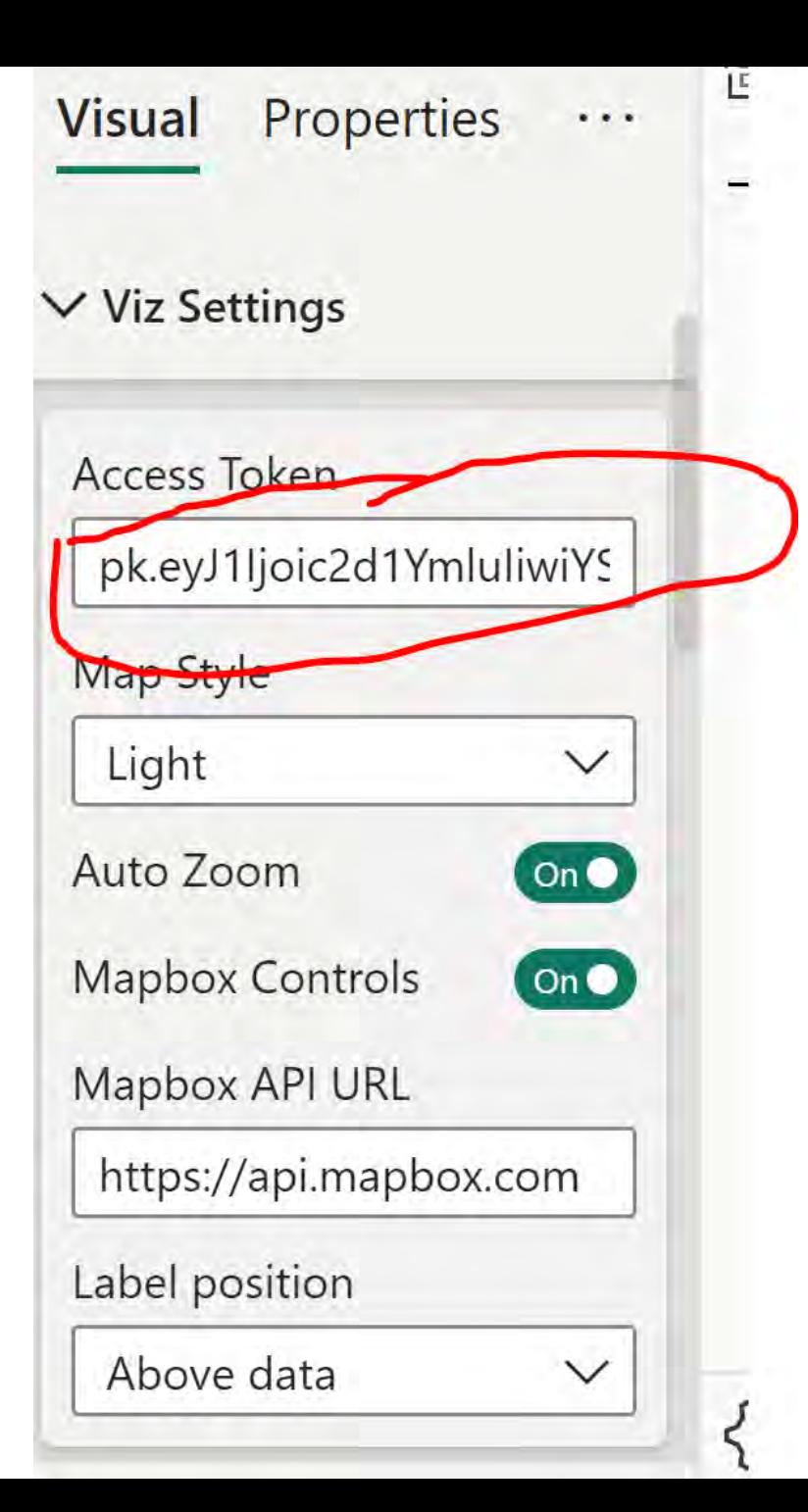

# **MAPBOX - CIRCLES**

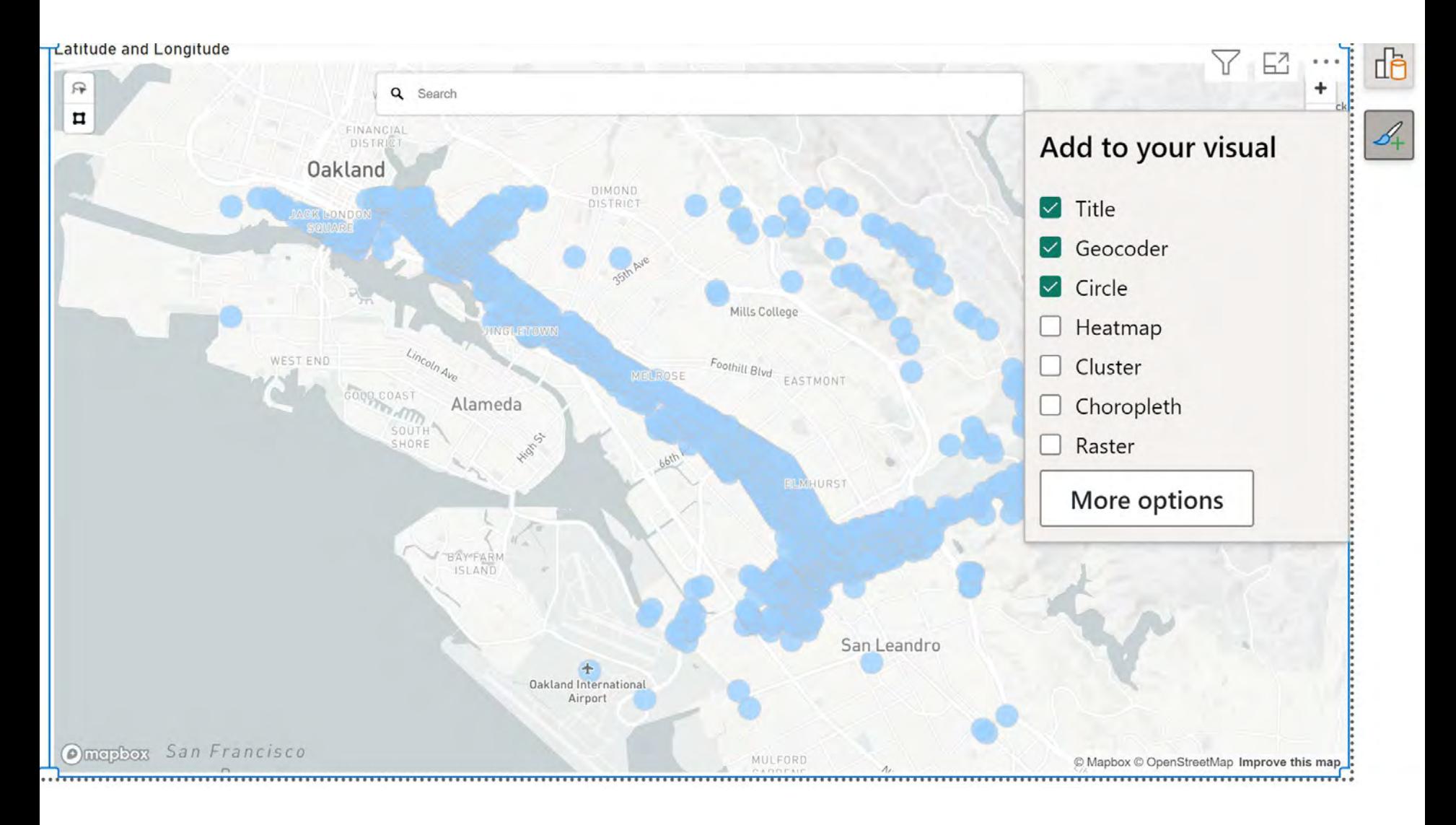

# **MAPBOX - CLUSTER**

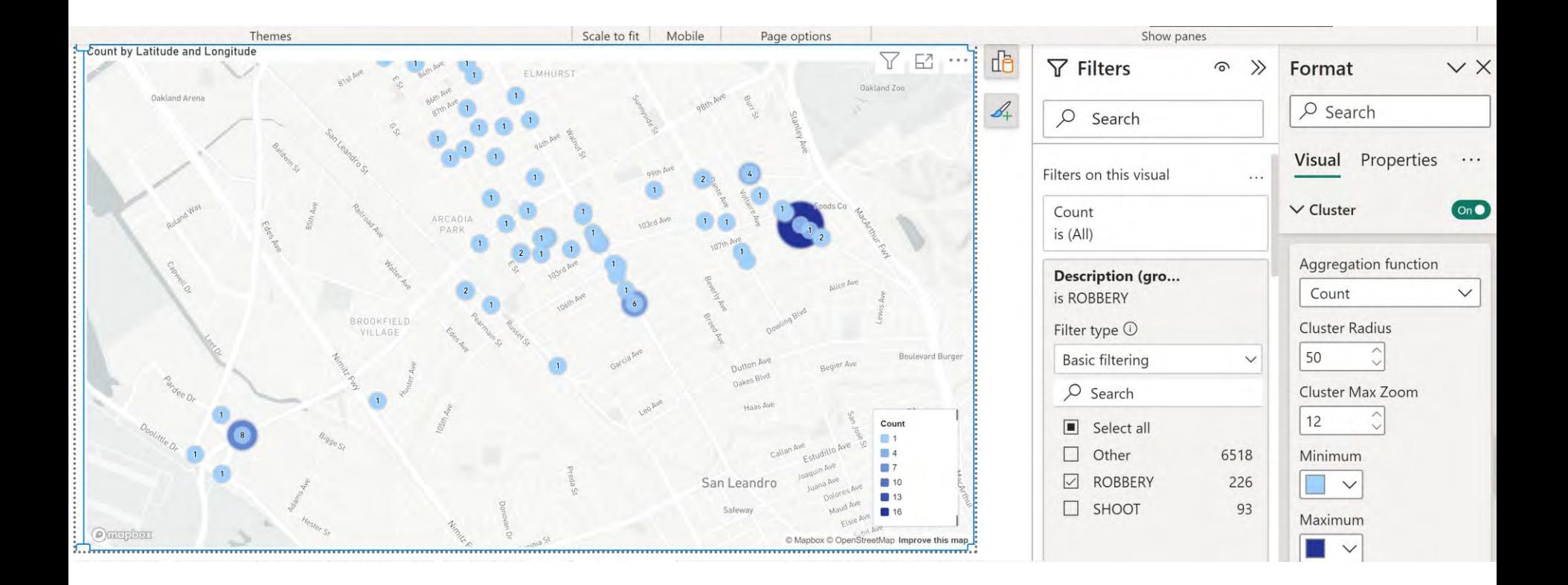

# **MAPBOX - HEAT MAP**

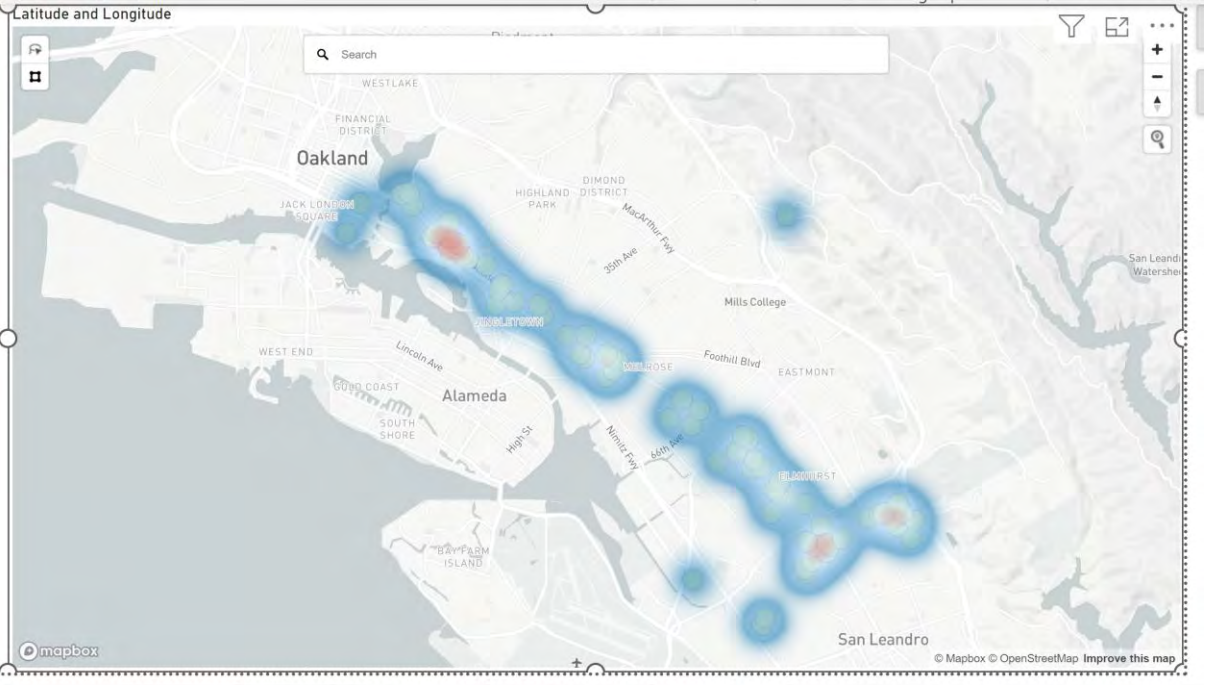

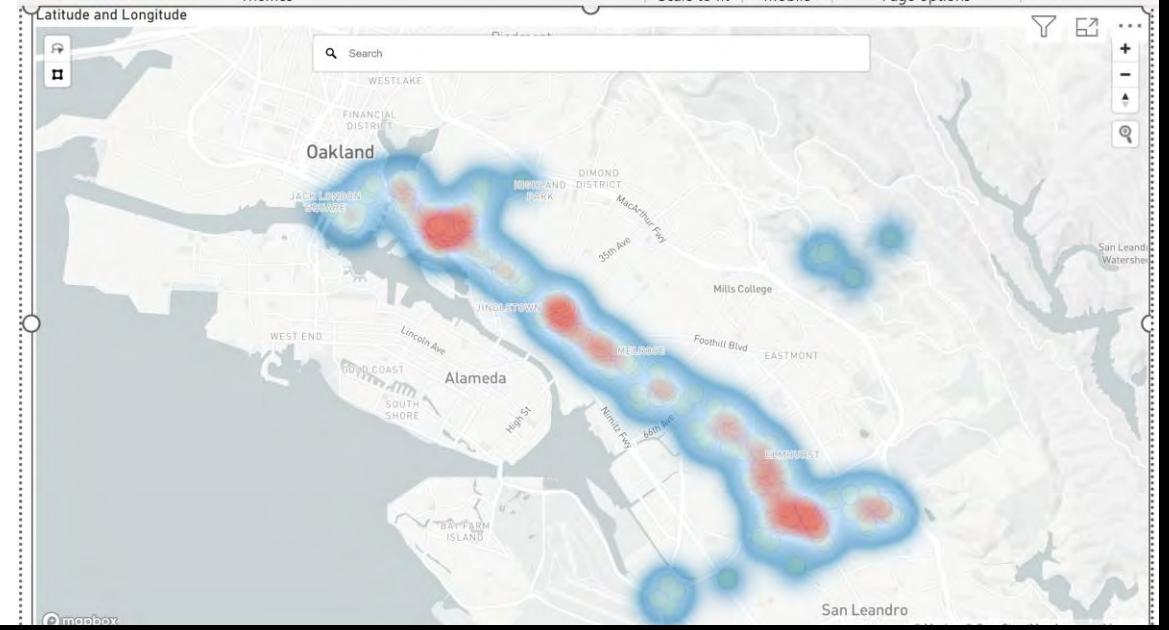

# ADDITIONAL INFORMATION (LINKS)

- $\checkmark$  Websites, Blogs, and YouTube channels
	- $\checkmark$  Power Query documentation <https://docs.microsoft.com/en-us/power-query>
	- $\checkmark$  Power BI documentation <https://docs.microsoft.com/en-us/power-bi/>
	- $\checkmark$  Power BI Tips

<https://powerbi.tips/>

 $\sqrt{RADACAD}$ 

<https://radacad.com/>

✓ SQLBI

<https://www.sqlbi.com/>

 $\checkmark$  Guy in a Cube

<https://guyinacube.com/>

✓ Curbal

<https://www.youtube.com/channel/UCJ7UhloHSA4wAqPzyi6TOkw>

# NEXT WEBINAR

#### **Temporal Analysis in Power BI**

- $\checkmark$  Date table
- $\checkmark$  Day of week
- $\checkmark$  Time of day
- $\checkmark$  Matrix of time of day/day of week

# **CONCLUSIONS & QUESTIONS**

# Svetlana Gubin, Oakland PD

#### Sgubin@OaklandCA.gov

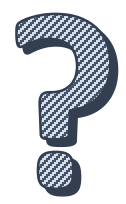

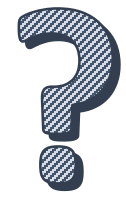

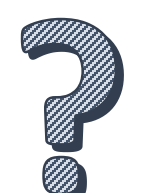

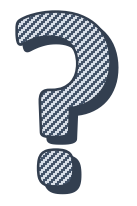

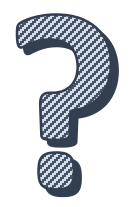

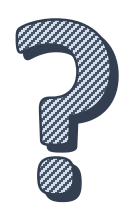